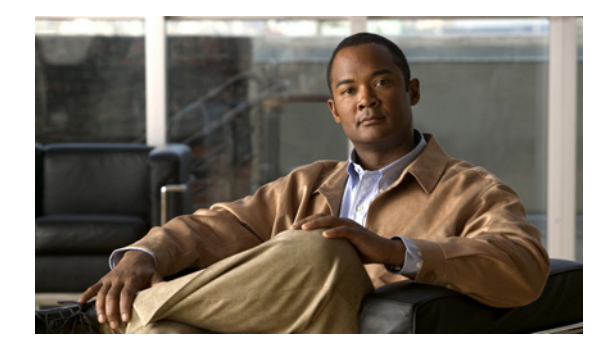

# **Release Notes for Cisco NAC Guest Server, Version 2.0.5**

**Revised: November 1, 2012, OL-18373-01**

# **Contents**

These release notes provide late-breaking and release information for Cisco NAC Guest Server, Release 2.0.5. This document describes new features, changes to existing features, limitation and restrictions ("caveats"), upgrade instructions and related information.

These release notes supplement the *[Cisco NAC Guest Server Installation and Configuration Guide,](http://www.cisco.com/en/US/products/ps6128/products_installation_and_configuration_guides_list.html)  [Release 2.0.](http://www.cisco.com/en/US/products/ps6128/products_installation_and_configuration_guides_list.html)* 

- **•** [Cisco NAC Guest Server Releases, page 1](#page-0-0)
- **•** [System Requirements, page 2](#page-1-0)
- **•** [Upgrading to Software Release 2.0.5 from 2.0.x, page 3](#page-2-0)
- **•** [Upgrading to Software Release 2.0.x from 1.x.x, page 5](#page-4-0)
- **•** [New and Changed Information, page 8](#page-7-0)
- **•** [Caveats, page 14](#page-13-0)
- **•** [Known Issues for Cisco NAC Guest Server, page 39](#page-38-0)
- **•** [Documentation Updates, page 40](#page-39-0)
- **•** [Obtaining Documentation and Submitting a Service Request, page 42](#page-41-0)

# <span id="page-0-0"></span>**Cisco NAC Guest Server Releases**

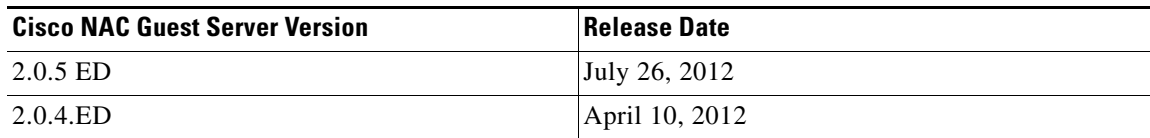

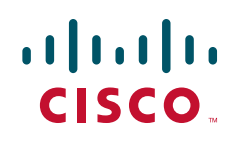

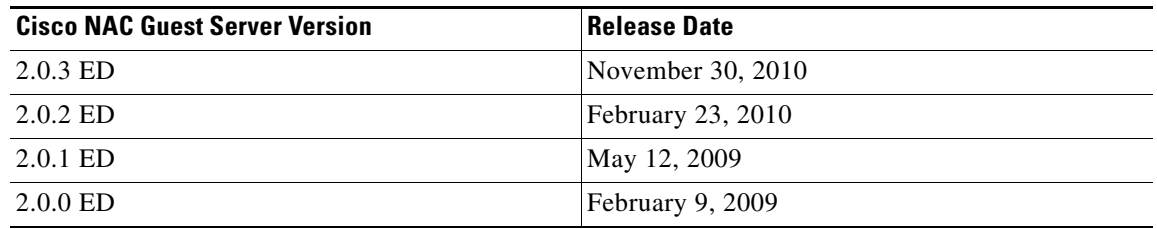

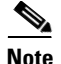

**Note** Any ED release of software should be deployed to a test network first before being deployed to a production environment.

# <span id="page-1-0"></span>**System Requirements**

The Cisco NAC Guest Server can be integrated with the Cisco NAC Appliance Clean Access Manager through its API, or with Cisco Wireless LAN controllers through the RADIUS protocol. Cisco NAC Guest Server is compatible with the Cisco NAC Appliance and Cisco Wireless LAN Controller component versions shown in [Table 1](#page-1-1).

#### *Table 1 Components Supported by Cisco NAC Guest Server*

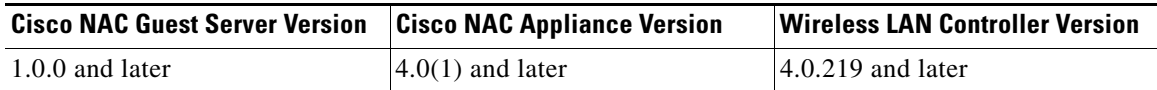

### <span id="page-1-1"></span>**Hardware Supported**

The Cisco NAC Guest Server is a standalone hardware appliance based on the following Cisco NAC Appliance platforms:

- **•** NAC-3315
- **•** NAC-3310

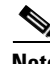

**Note** Cisco NAC Guest Server Release 2.0.5 does not support NAC-3310.

**Note** Next generation Cisco NAC Appliance platform (NAC-3315) supports fresh installation of only Release 2.0.2 and later.

**Note** Releases 1.x.x can be installed only on Cisco NAC Appliance platform, NAC-3310.

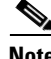

**Note** The NAC-3310 appliance is based on the HP ProLiant DL140 G3 server and is subject to any BIOS/firmware upgrades required for the DL140 G3. Refer to *[Supported Hardware and System](http://www.cisco.com/en/US/docs/security/nac/appliance/support_guide/srvrhw.html)  [Requirements for Cisco NAC Appliance \(Cisco Clean Access\)](http://www.cisco.com/en/US/docs/security/nac/appliance/support_guide/srvrhw.html)* for additional details.

For details on Cisco NAC Appliance hardware platforms, refer to the *Cisco NAC Appliance Hardware Installation Quick Start Guide* available on Cisco.com at [http://www.cisco.com/en/US/products/ps6128/prod\\_installation\\_guides\\_list.html](http://www.cisco.com/en/US/products/ps6128/prod_installation_guides_list.html)

### <span id="page-2-1"></span>**Browsers Supported**

The Cisco NAC Guest Server is supported by the following web browsers:

- **•** Internet Explorer 9.0 is supported starting from NAC Guest Server Release 2.0.4
- Internet Explorer 8.0, 7.0, and 6.0
- **•** Safari
- **•** Google Chrome
- **•** Firefox

### **Determining the Software Version**

The bottom left of the Cisco NAC Guest Server administrator console displays the software version. You can also click the **About** button to get more details of the release. To determine the current software version, login to the administration interface.

To view the software version from the command line:

- **1.** SSH or console to the Cisco NAC Guest Server.
- **2.** Issue the following command on an appliance running release 1.x software:

**cat /guest/www/admin/includes/version.html**

**3.** Issue the following command on an appliance running release 2.0.0 and later software: **/guest/utils/version.sh**

# <span id="page-2-0"></span>**Upgrading to Software Release 2.0.5 from 2.0.x**

The steps to upgrade to 2.0.5 are different for upgrading from 2.0.x or 1.x. For instructions on upgrading a 1.x.x release see [Upgrading to Software Release 2.0.x from 1.x.x](#page-4-0).

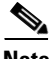

**Note** If the Cisco NAC Guest Server has replication active, you will need to do the following steps simultaneously on both Cisco NAC Guest Servers that form the replicating pair. You will also need to guarantee that there is connectivity between both.

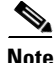

**Note** If you are running an older software version of NAC Guest Server Release 2.0.2 or earlier, you must first upgrade your system to Release 2.0.3 and then to Release 2.0.5.

**Note** The **/etc/httpd/conf.d/ssl.conf** file is modified to allow chain certificates to be installed. During the upgrade process, this file is reset to default and the modifications are lost. This causes the failure of certificates. After the upgrade process, you need to re-configure the **ssl.conf** file.

The following steps need to be performed to install the 2.0.5 update.

- **Step 1** Download the **nac-guest-upgrade-2-0-5.bin** upgrade file from the Cisco NAC Guest Server download page. Log in with your Cisco.com user credentials to the Cisco Software Download Site at <http://www.cisco.com/cisco/web/download/index.html>and navigate to **Security >Network Admission Control > Cisco NAC Guest Server > Cisco NAC Guest Server 2.0**.
- **Step 2** Connect to the Cisco NAC Guest Server with an SFTP client such as WinSCP. You will need to log in using root account credentials. The default password for the account is **cisco**.

**Step 3** Copy the **nac-guest-upgrade-2-0-5.bin** file using the SFTP client to the **/guest/upgrade** directory.

**Note** Ensure that the file is transferred in binary mode. Some clients (like WinSCP, for example) default to ASCII mode, which can corrupt the upgrade file.

- **Step 4** Connect to the Cisco NAC Guest Server console using SSH, a keyboard and monitor, or a serial connection and log in using root account credentials.
- **Step 5** Navigate to the **/guest/upgrade** directory

cd /guest/upgrade

**Step 6** Run the following command at the console to ensure that the md5 value listed matches the MD5 value obtained by clicking the link to the upgrade file at [http://www.cisco.com/public/sw-center/index.shtml](http://www.cisco.com/pcgi-bin/tablebuild.pl/nac-guest):

md5sum nac-guest-upgrade-2-0-5.bin

**Step 7** Execute the upgrade script.

```
sh /guest/upgrade/nac-guest-upgrade-2-0-5.bin
```
**Step 8** When the upgrade has finished, the appliance automatically reboots and the login prompt appears.

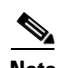

**Note** A backup of the existing database is taken before the upgrade and is stored in **/guest.bak**. Cisco recommends backing up this directory from the appliance via SFTP.

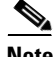

**Note** The upgrade process is recorded in the **/guest/logs/upgrade.log** file. You can view the log file by entering **less /guest/logs/upgrade.log** in a command prompt window.

# <span id="page-4-0"></span>**Upgrading to Software Release 2.0.x from 1.x.x**

### **Upgrading to Software Release 2.0.x Without Replication**

The Cisco NAC 3310 Guest Server comes pre-installed with initial software release 1.0.0. Software release 2.0.x can be applied to an existing release 1.1.2 or later installation. If you are running release 1.0.0, 1.1.0, or 1.1.1, then upgrade to release 1.1.3 before running the upgrade to the latest 2.0.x release.

If the appliance needs to be re-imaged, refer to the instructions in the installation chapter of the *[Cisco](http://www.cisco.com/en/US/products/ps6128/products_installation_and_configuration_guides_list.html)  [NAC Guest Server Installation and Configuration Guide, Release 2.0](http://www.cisco.com/en/US/products/ps6128/products_installation_and_configuration_guides_list.html)* before applying the release 2.0.x upgrade.

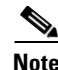

**Note** If the Cisco NAC Guest Server has replication active, you will need to follow the steps in [Upgrading to](#page-5-0)  [Software Release 2.0.x With Replication Enabled from 1.x.x, page 6.](#page-5-0)

**Note** The **/etc/httpd/conf.d/ssl.conf** file is modified to allow chain certificates to be installed. During the upgrade process, this file is reset to default and the modifications are lost. This causes the failure of certificates. After the upgrade process, you need to re-configure the **ssl.conf** file.

<span id="page-4-1"></span>**Step 1** Create a manual backup snapshot of the Cisco NAC Guest Server from the **Server** > **Backup** > **Snapshot** page of the Administration interface.

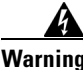

**Warning Because there is a possibility for data loss with upgrade, Cisco strongly recommends creating a backup snapshot to ensure your previous database is preserved prior to upgrade.** 

- **Step 1** Download the **cisco-nac-guest-server-2.0.x-K9.iso** ISO image file from the Cisco NAC Guest Server download page. Log in with your Cisco.com user credentials to the Cisco Software Download Site at <http://www.cisco.com/public/sw-center/index.shtml> and navigate to **Security >Network Admission Control > Cisco NAC Guest Server > Cisco NAC Guest Server 2.0**.
- **Step 2** Burn the ISO to a blank CDR disc.
- **Step 3** Insert the CD into the Cisco NAC Guest Server.
- **Step 4** Connect to the Cisco NAC Guest Server console using SSH, a keyboard and monitor, or a serial connection and log in using root account credentials.
- **Step 5** Enter the following command:

reboot

The Cisco NAC Guest Server will reboot and run the upgrade from the CD ROM.

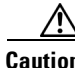

**Caution** If your Cisco NAC Guest Server does not read the software on the CD ROM drive and instead attempts to boot from the hard disk, before proceeding you will need to change the appliance settings to boot from CD ROM as described in section "Configuring Boot Settings on NAC-3310 Based Appliances" in the *[Cisco NAC Guest Server Installation and Configuration Guide, Release 2.0](http://www.cisco.com/en/US/docs/security/nac/guestserver/configuration_guide/20/g_install.html)*.

Г

**Step 6** At the upgrade screen:

**•** If choosing to upgrade from keyboard and monitor, enter the **upgrade** command and press the Enter key:

upgrade

**•** If choosing to upgrade via a serial connection, enter the **upgradeserial** command and press the Enter key:

upgradeserial

- **Note** Before the 2.0.x upgrade, a backup snapshot of the existing 1.x.x or 2.0.x database is automatically created and stored in the **/guest.bak** directory. In the event of an upgrade failure, Cisco recommends making a local backup of this directory.
- **Step 7** When the upgrade has finished, the appliance automatically reboots and the login prompt appears.
- **Step 8** Login with the root user ID and change the password as instructed. The password needs to be a minimum of 6 characters, should not be based on a dictionary word and should contain at least 5 different characters.

The Cisco NAC Guest Server will be upgraded and running release 2.0.x.

### <span id="page-5-0"></span>**Upgrading to Software Release 2.0.x With Replication Enabled from 1.x.x**

The Cisco 3310 NAC Guest Server comes pre-installed with initial software release 1.0.0. Software release 2.0.x can be applied to an existing release 1.1.2 or later installation. If you are running release 1.0.0, 1.1.0, or 1.1.1 upgrade to release 1.1.3 before running the upgrade to the latest 2.0.x release.

If the appliance needs to be re-imaged, refer to the instructions in the installation chapter of the *[Cisco](http://www.cisco.com/en/US/products/ps6128/products_installation_and_configuration_guides_list.html)  [NAC Guest Server Installation and Configuration Guide, Release 2.0](http://www.cisco.com/en/US/products/ps6128/products_installation_and_configuration_guides_list.html)* before applying the release 2.0.x upgrade.

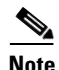

**Note** The **/etc/httpd/conf.d/ssl.conf** file is modified to allow chain certificates to be installed. During the upgrade process, this file is reset to default and the modifications are lost. This causes the failure of certificates. After the upgrade process, you need to re-configure the **ssl.conf** file.

Use the following upgrade instructions if you have configured Cisco NAC Guest Server replication, where the database is synchronized between two boxes.

**Step 1** Create a manual backup snapshot of one of the Cisco NAC Guest Servers in the replication pair from the **Server** > **Backup** > **Snapshot** page of the Administration interface.

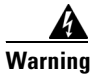

**Warning Because there is a possibility for data loss with upgrade, Cisco strongly recommends creating a backup snapshot to ensure your previous database is preserved prior to upgrade.** 

- **Step 2** Download the **cisco-nac-guest-server-2.0.x-K9.iso** ISO image file from the Cisco NAC Guest Server download page. Log in with your Cisco.com user credentials to the Cisco Software Download Site at <http://www.cisco.com/public/sw-center/index.shtml> and navigate to **Security >Network Admission Control > Cisco NAC Guest Server > Cisco NAC Guest Server 2.0**.
- **Step 3** Burn the ISO to a blank CDR disc.
- **Step 4** Insert the CD into the NAC Guest Server.
- **Step 5** Connect to the Cisco NAC Guest Server console using SSH, a keyboard and monitor, or a serial connection and log in using root account credentials.
- **Step 6** Enter the following command reboot

**Step 7** The Cisco NAC Guest Server will reboot and run the upgrade from the CD ROM.

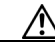

**Caution** If your Cisco NAC Guest Server does not read the software on the CD ROM drive and instead attempts to boot from the hard disk, before proceeding you will need to change the appliance settings to boot from CD ROM as described in section "Configuring Boot Settings on NAC-3310 Based Appliances" in the *[Cisco NAC Guest Server Installation and Configuration Guide, Release 2.0](http://www.cisco.com/en/US/docs/security/nac/guestserver/configuration_guide/20/g_install.html)*.

#### **Step 8** At the upgrade screen:

**•** If choosing to upgrade from keyboard and monitor, enter the **upgrade** command and press the Enter key:

upgrade

**•** If choosing to upgrade via a serial connection, enter the **upgradeserial** command and press the Enter key:

upgradeserial

**Note** Before the 2.0.x upgrade, a backup snapshot of the existing 1.x or 2.0.x database is automatically created and stored in the **/guest.bak** directory. In the event of an upgrade failure, Cisco recommends making a local backup of this directory.

- **Step 9** When the upgrade has finished, the appliance automatically reboots and the login prompt appears.
- <span id="page-6-0"></span>**Step 10** Login with the root user ID and change the password as instructed. The password needs to be a minimum of 6 characters, should not be based on a dictionary word and should contain at least 5 different characters.

The Cisco NAC Guest Server will be upgraded and running release 2.0.x.

- **Step [1](#page-4-1)1** Perform Steps 1 to [10](#page-6-0) on the other Cisco NAC Guest Server unit in the pair.
- **Step 12** Once both Cisco NAC Guest Server appliances have been upgraded to release 2.0.x, you will need to reconfigure replication between the appliances. Replication is turned off as part of the upgrade process to avoid any inconsistencies in the upgrade.

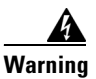

**Warning Failure to reconfigure replication immediately after upgrade will cause the two units to be unsynchronized and will cause data loss from one of the units when replication is set up at a later date.**

# <span id="page-7-0"></span>**New and Changed Information**

This section describes new features and enhancements for this release of Cisco NAC Guest Server:

- **•** [Enhancements in Release 2.0.5, page 8](#page-7-3)
- **•** [Enhancements in Release 2.0.4, page 8](#page-7-1)
- [Enhancements in Release 2.0.3, page 10](#page-9-1)
- **•** [Enhancements in Release 2.0.2, page 10](#page-9-2)
- **•** [Enhancements in Release 2.0.1, page 10](#page-9-0)
- **•** [New Software Features in Release 2.0, page 11](#page-10-0)

### <span id="page-7-3"></span>**Enhancements in Release 2.0.5**

Release 2.0.5 is a general and important bug fix release for the Cisco NAC Guest Server that addresses the caveats described in [Resolved Caveats - Release 2.0.5, page 16](#page-15-1).

#### **Features Removed in Release 2.0.5**

The support for NAC-3310 has been dropped from NAC Guest Server Release 2.0.5.

### <span id="page-7-1"></span>**Enhancements in Release 2.0.4**

Release 2.0.4 is a general and important bug fix release for the Cisco NAC Guest Server that addresses the caveats described in [Resolved Caveats - Release 2.0.4, page 16](#page-15-0).

Cisco NAC Guest Server Release 2.0.4 supports the following features:

- **•** [AD SSO on Multiple Domains and Multiple Forest, page 8](#page-7-2)
- **•** [Deleting Suspended and Expired Guest User Accounts, page 9](#page-8-0)
- **•** [Purging Unwanted Accounting Requests, page 9](#page-8-2)
- **•** [Closing Dangling Sessions, page 9](#page-8-1)

#### <span id="page-7-2"></span>**AD SSO on Multiple Domains and Multiple Forest**

Starting from NAC Guest Server Release 2.0.4, you can configure AD SSO on multiple domains and multiple forests. Refer to the *[Cisco NAC Guest Server Installation and Configuration Guide, Release 2.0](http://www.cisco.com/en/US/products/ps6128/products_installation_and_configuration_guides_list.html)*  for more details.

#### <span id="page-8-0"></span>**Deleting Suspended and Expired Guest User Accounts**

The guest user accounts can be only suspended or it would automatically get expired upon crossing a specified time.

In NAC Guest Server Release 2.0.4, the guest accounts can be deleted by using the script "**deleteSuspendedExpired.sh"** present under **/guest/utils**. The following options are available:

- Deleting all the suspended and expired guest user accounts created by a particular sponsor.
- Deleting all the suspended and expired guest user accounts irrespective of the sponsor who created them.

Go to **/guest/utils** and enter the following:

# sh deleteSuspendedExpired.sh <sponsor name>

Replace <sponsor name> with the name of the sponsor for which you want to delete the suspended/expired guest accounts

To delete the suspended/expired guest accounts of all the sponsors, execute the following:

```
# sh deleteSuspendedExpired.sh --deleteall
```
See Also [CSCte05145, page 16](#page-15-2).

#### <span id="page-8-2"></span>**Purging Unwanted Accounting Requests**

When accounting requests are sent to NAC Guest Server and the corresponding authentications are not done by the server, it causes performace issues. This happens because of mis-configuration in AAA client.

In NAC Guest Server 2.0.4, these requests can be removed by using the script **clean\_radacct.php**, which is available in the **/guest/utils** directory.

The script can be run as **/usr/bin/php /guest/utils/clean\_radacct.php**

In NAC Guest Server 2.0.4, this script has been placed in crontab so that it runs automatically at a regular interval of 23 hours. See Also [CSCtl78360, page 16](#page-15-3).

#### <span id="page-8-1"></span>**Closing Dangling Sessions**

There could be a lot of active sessions of guest users present in the server for a very long period of time. This could happen when devices are not sending accounting stop requests. For example, there are many accounting starts generated from the device, but, if device suddenly goes down, then, account stop requests are not sent to the Guest Server. Over a period of time, there are lot of such sessions maintained in the Guest Server.

The script **closeSession.sh** can close out these active sessions. This script would be available under **/guest/utils**. This script can be invoked as follows:

# sh closeSession.sh <username>

Replace *<username>* with the username of the guest for which the session needs to be closed.

# sh closeSession.sh --closeall

This will close all open sessions. See Also [CSCty08793, page 17](#page-16-0).

 $\mathbf{r}$ 

### <span id="page-9-1"></span>**Enhancements in Release 2.0.3**

Release 2.0.3 is a general bug fix release for the Cisco NAC Guest Server that addresses the caveats described in [Resolved Caveats - Release 2.0.3, page 18.](#page-17-0)

Cisco NAC Guest Server Release 2.0.3 supports the following feature:

**•** [External Guest Authentication, page 10](#page-9-5)

#### <span id="page-9-5"></span>**External Guest Authentication**

Cisco NAC Guest Server Release 2.0.3 supports External Guest Authentication. This feature enables guest users to authenticate to the Cisco NAC Guest Server using their existing RADIUS user accounts. In addition, it allows guest users to create their own Guest Access without involving the sponsors.

### <span id="page-9-2"></span>**Enhancements in Release 2.0.2**

Release 2.0.2 is a general bug fix release for the Cisco NAC Guest Server that addresses the caveats described in [Resolved Caveats - Release 2.0.2, page 20.](#page-19-0)

Cisco NAC Guest Server Release 2.0.2 supports the following features:

- **•** [New Hardware Platform Support, page 10](#page-9-4)
- **•** [External Portal Support Extended to Switches, page 10](#page-9-3)

#### <span id="page-9-4"></span>**New Hardware Platform Support**

The Cisco NAC Guest Server Release 2.0.2 supports a new hardware platform, Cisco NAC Appliance (NAC-3315), which is based on the IBM System x3250 M2 server platform.

**Note** Next generation Cisco NAC Appliance platform (NAC-3315) supports fresh installation of Release 2.0.2 and later.

#### <span id="page-9-3"></span>**External Portal Support Extended to Switches**

In Release 2.0.2, the External Portal Support has been extended to the Switches, which allows the Cisco NAC Guest Server to host the authentication portal for guest access. This allows pages to be fully customized for the [Credit Card Billing Support](#page-11-0) and [Guest Self Service](#page-12-0) features.

**Note** Release 2.0.2 is a bug fix release as well for the Cisco NAC Guest Server that addresses the caveats described in [Resolved Caveats - Release 2.0.2, page 20.](#page-19-0)

### <span id="page-9-0"></span>**Enhancements in Release 2.0.1**

Release 2.0.1 is a general and important bug fix release for the Cisco NAC Guest Server that addresses the caveats described in [Resolved Caveats - Release 2.0.1, page 25](#page-24-0).

### <span id="page-10-0"></span>**New Software Features in Release 2.0**

- **•** [Access Restrictions](#page-10-1)
- **•** [Account Lockout](#page-10-2)
- **•** [Active Directory Single Sign On](#page-11-1)
- **•** [Common Cisco User Interface](#page-11-2)
- **•** [Common Cisco User Interface](#page-11-2)
- **•** [Credit Card Billing Support](#page-11-0)
- **•** [Date/Time Formatting](#page-11-3)
- **•** [External Portal Support](#page-11-4)
- **•** [Group Account Permission](#page-11-5)
- **•** [Guest Password Change](#page-11-6)
- **•** [Guest Restrictions by the Minute](#page-11-7)
- **•** [Guest Self Service](#page-12-0)
- **•** [Hide Passwords](#page-12-1)
- **•** [Management Reports](#page-12-2)
- **•** [Note to Guest](#page-12-3)
- **•** [NTP Enhancements](#page-12-4)
- **•** [RADIUS Administrator Authentication](#page-12-5)
- **•** [Reporting Enhancements](#page-12-6)
- **•** [Restrict Concurrent Logins](#page-12-7)
- **•** [Show Sponsor Username](#page-13-1)
- **•** [SNMP Monitoring Support](#page-13-2)
- **•** [SNMP Trap Support](#page-13-3)
- **•** [Syslog Reporting](#page-13-4)
- **•** [Time Profiles](#page-13-5)
- **•** [Time Restrictions](#page-13-6)
- **•** [Username Policy Enhancements](#page-13-7)
- **•** [Warning on Duplicate Account Names](#page-13-8)

#### <span id="page-10-1"></span>**Access Restrictions**

Administrators can restrict access to the administrator and sponsor interfaces from defined IP addresses.

#### <span id="page-10-2"></span>**Account Lockout**

Guest accounts can automatically be disabled after a configured number of incorrect authentications.

#### <span id="page-11-1"></span>**Active Directory Single Sign On**

Cisco NAC Guest Server 2.0 can be joined to an Active Directory Domain and then automatically authenticate Internet Explorer browsers using Integrated Windows Authentication. This removes the need for sponsors to enter their username and password.

#### **Application Programming Interface**

Cisco NAC Guest Server 2.0 introduces an HTTP/HTTPS Application Programming Interface (API) which can easily be used to access functions using POST or GET methods.

The API enables applications to add, delete and edit guest accounts with authentication via sponsor credentials. The API also provides the ability to get reporting information on guest accounts.

#### <span id="page-11-2"></span>**Common Cisco User Interface**

The Cisco NAC Guest Server user interfaces now feature the Cisco product common look and feel, accessibility features and enhanced ease of use.

#### <span id="page-11-0"></span>**Credit Card Billing Support**

Cisco NAC Guest Server 2.0 provides the ability for guests to purchase accounts via credit card support.

#### <span id="page-11-3"></span>**Date/Time Formatting**

This feature allows the date and time shown in various forms and printouts to be formatted appropriately.

#### <span id="page-11-4"></span>**External Portal Support**

External Portal Support allows the Cisco NAC Guest Server to host the authentication portal for guest access. This allows pages to be fully customized for the [Credit Card Billing Support](#page-11-0) and [Guest Self](#page-12-0)  [Service](#page-12-0) features.

#### <span id="page-11-5"></span>**Group Account Permission**

This feature provides an additional account permission to allow sponsors to access accounts created by members of their sponsor group.

#### <span id="page-11-6"></span>**Guest Password Change**

This feature provide guests with the ability to change their password when they authenticate using the External Portal (see [External Portal Support](#page-11-4)).

#### <span id="page-11-7"></span>**Guest Restrictions by the Minute**

Sponsors were previously restricted from creating accounts longer than a specified number of days. With release 2.0, account duration can be specified in minutes.

#### <span id="page-12-0"></span>**Guest Self Service**

Guest Self Service allows guests to create their own accounts by entering their details.

#### <span id="page-12-1"></span>**Hide Passwords**

This feature restricts sponsors from viewing the passwords of their guests. When this option is enabled, guests can only receive their account details via email or SMS.

#### <span id="page-12-2"></span>**Management Reports**

Management reports are enhanced to provide the following guest network usage information:

- **•** Total Guest Accounts Created
- **•** Total Authenticated Guests
- **•** Total Cumulative Connect Time
- **•** Sponsor Usage Reporting
- **•** Access Summaries by Device

#### <span id="page-12-3"></span>**Note to Guest**

Provides the ability to output any of the guest's details that are entered at account creation into the print, email or SMS templates. This enables the 5 optional fields to be used so that additional notes can be entered and sent to the guest.

#### <span id="page-12-4"></span>**NTP Enhancements**

Cisco NAC Guest Server 2.0 allows 3 NTP Servers to be configured and also displays the NTP server associations and statistics.

#### <span id="page-12-5"></span>**RADIUS Administrator Authentication**

Cisco NAC Guest Server 2.0 now allow access to the administration interface to be authenticated via an external RADIUS server. This feature also provides a backup RADIUS server configuration and the ability for administrators to fall through to local authentication if necessary.

#### <span id="page-12-6"></span>**Reporting Enhancements**

The reporting interface is enhanced to provide the ability to sort the data in any format that is required.

#### <span id="page-12-7"></span>**Restrict Concurrent Logins**

Guest Roles can now be restricted to a maximum number of concurrent logins. Any account created with the guest role can be limited to a specified number of concurrent user logins when authenticating via RADIUS.

#### <span id="page-13-1"></span>**Show Sponsor Username**

Release 2.0 now displays the username of the sponsor who is logged in at the top of the page.

#### <span id="page-13-2"></span>**SNMP Monitoring Support**

SNMP Monitoring support allows the NAC Guest Server to be monitored via an SNMP agent.

#### <span id="page-13-3"></span>**SNMP Trap Support**

Cisco NAC Guest Server 2.0 can send SNMP traps or informs based upon the Guest Server appliance exceeding administrator configured levels.

#### <span id="page-13-4"></span>**Syslog Reporting**

The Cisco NAC Guest Server can receive syslog reporting from network devices and will correlate the data with the IP address of logged-in guests. This allows the sponsor to audit and report on the exact activity undertaken by the guest.

#### <span id="page-13-5"></span>**Time Profiles**

Time profiles allow the following options for defining when accounts are created for guests:

- **•** Start/End Manually choose the start and end time.
- From First Login Specify a period of time the account is active starting from the first login.
- **•** Duration within Specify a period of time the account is valid from the first login within a certain time period.

#### <span id="page-13-6"></span>**Time Restrictions**

Time restrictions allow the administrator to define periods when the guest cannot access the network, such as outside working hours.

#### <span id="page-13-7"></span>**Username Policy Enhancements**

Provides the ability for the username to be created as lowercase, UPPERCASE or the case that was entered by the sponsor.

### <span id="page-13-8"></span>**Warning on Duplicate Account Names**

When sponsors create accounts which duplicate an existing account name, the sponsor is warned that the condition has occurred and the new account name is appended with a random number to make it unique.

## <span id="page-13-0"></span>**Caveats**

This section describes caveats related to the Cisco NAC Guest Server:

**•** [Open Caveats - Release 2.0.5, page 15](#page-14-0)

- **•** [Resolved Caveats Release 2.0.5, page 16](#page-15-1)
- **•** [Resolved Caveats Release 2.0.4, page 16](#page-15-0)
- **•** [Resolved Caveats Release 2.0.3, page 18](#page-17-0)
- **•** [Resolved Caveats Release 2.0.2, page 20](#page-19-0)
- **•** [Resolved Caveats Release 2.0.1, page 25](#page-24-0)
- **•** [Resolved Caveats Release 2.0, page 36](#page-35-0)

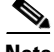

**Note** If you are a registered cisco.com user, you can view Bug Toolkit on cisco.com at the following website: <http://www.cisco.com/pcgi-bin/Support/Bugtool/home.pl> To become a registered cisco.com user, go to the following website: [http://tools.cisco.com/RPF/register/register.do](http://www.cisco.com/pcgi-bin/Support/Bugtool/home.pl) 

### <span id="page-14-0"></span>**Open Caveats - Release 2.0.5**

<span id="page-14-1"></span>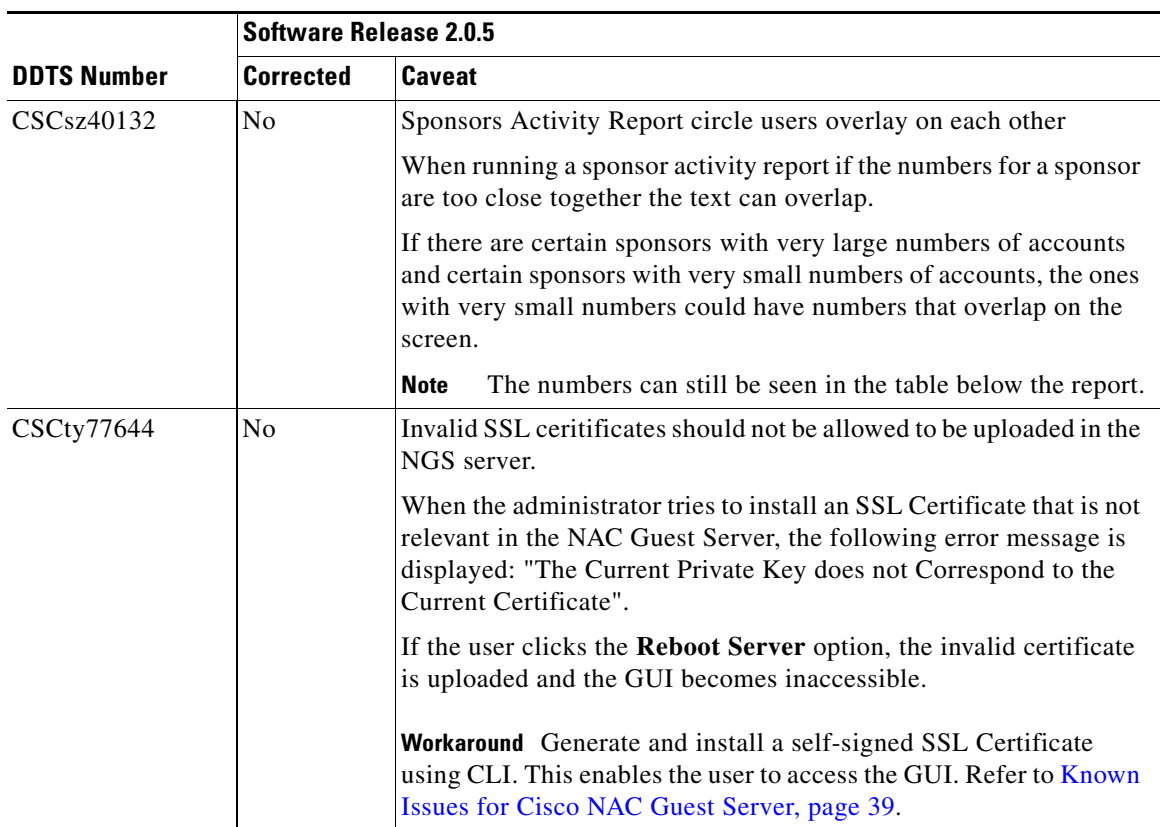

#### *Table 2 List of Open Caveats*

# <span id="page-15-1"></span>**Resolved Caveats - Release 2.0.5**

#### **Table 3** *List of Resolved Caveats*

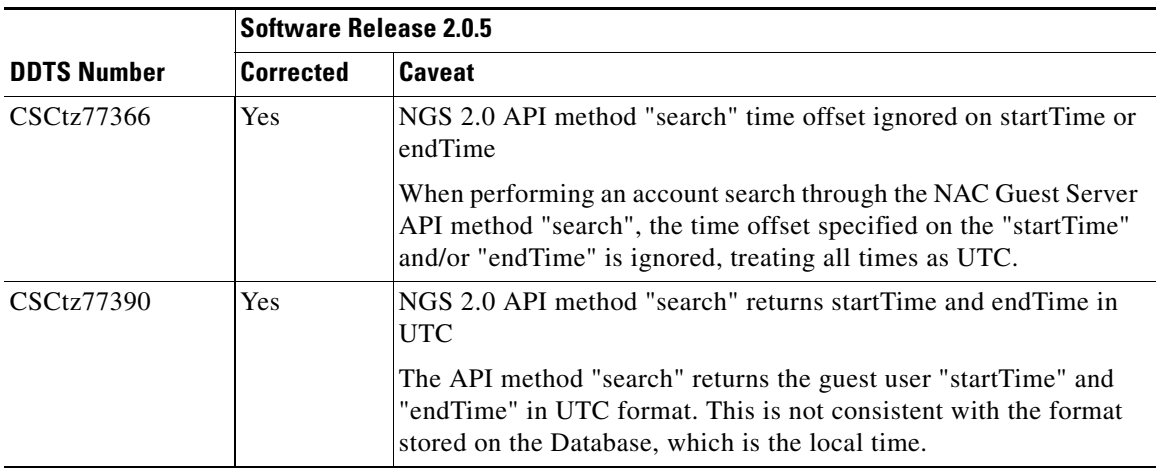

# <span id="page-15-0"></span>**Resolved Caveats - Release 2.0.4**

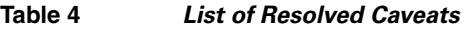

<span id="page-15-3"></span><span id="page-15-2"></span>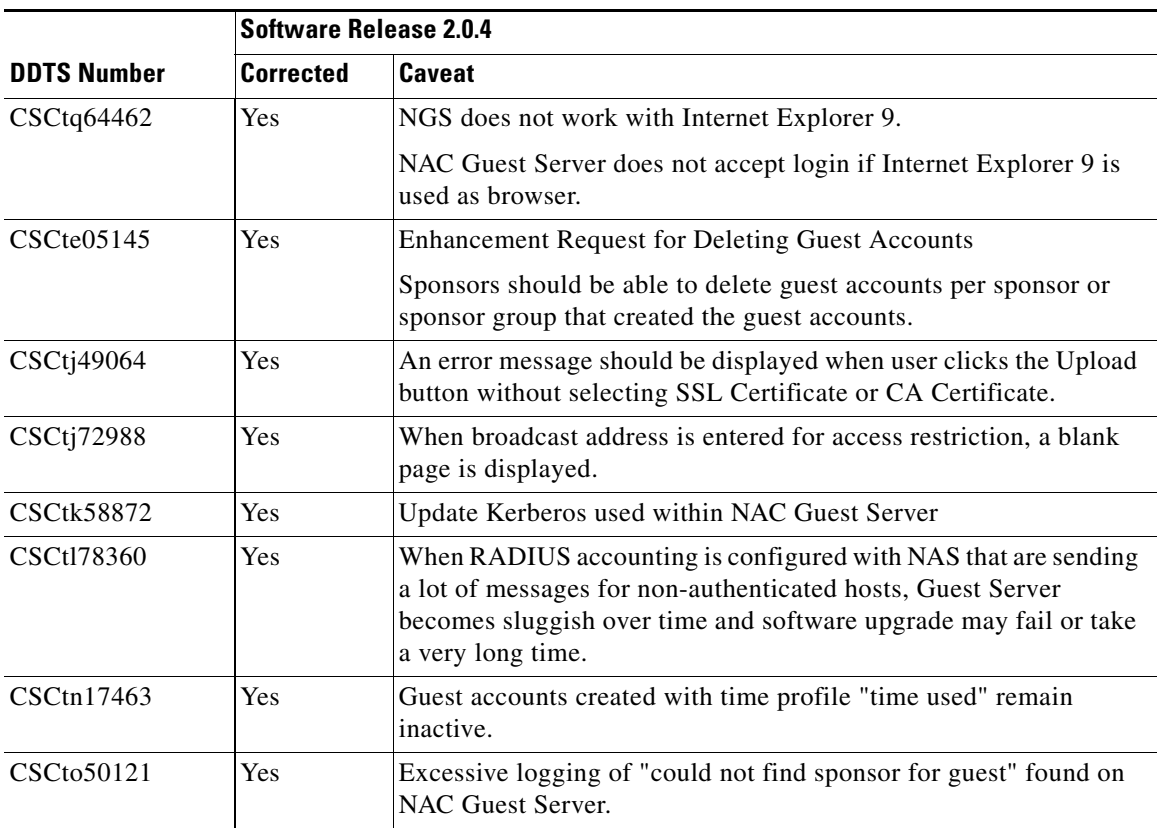

 $\overline{\mathbf{I}}$ 

<span id="page-16-0"></span>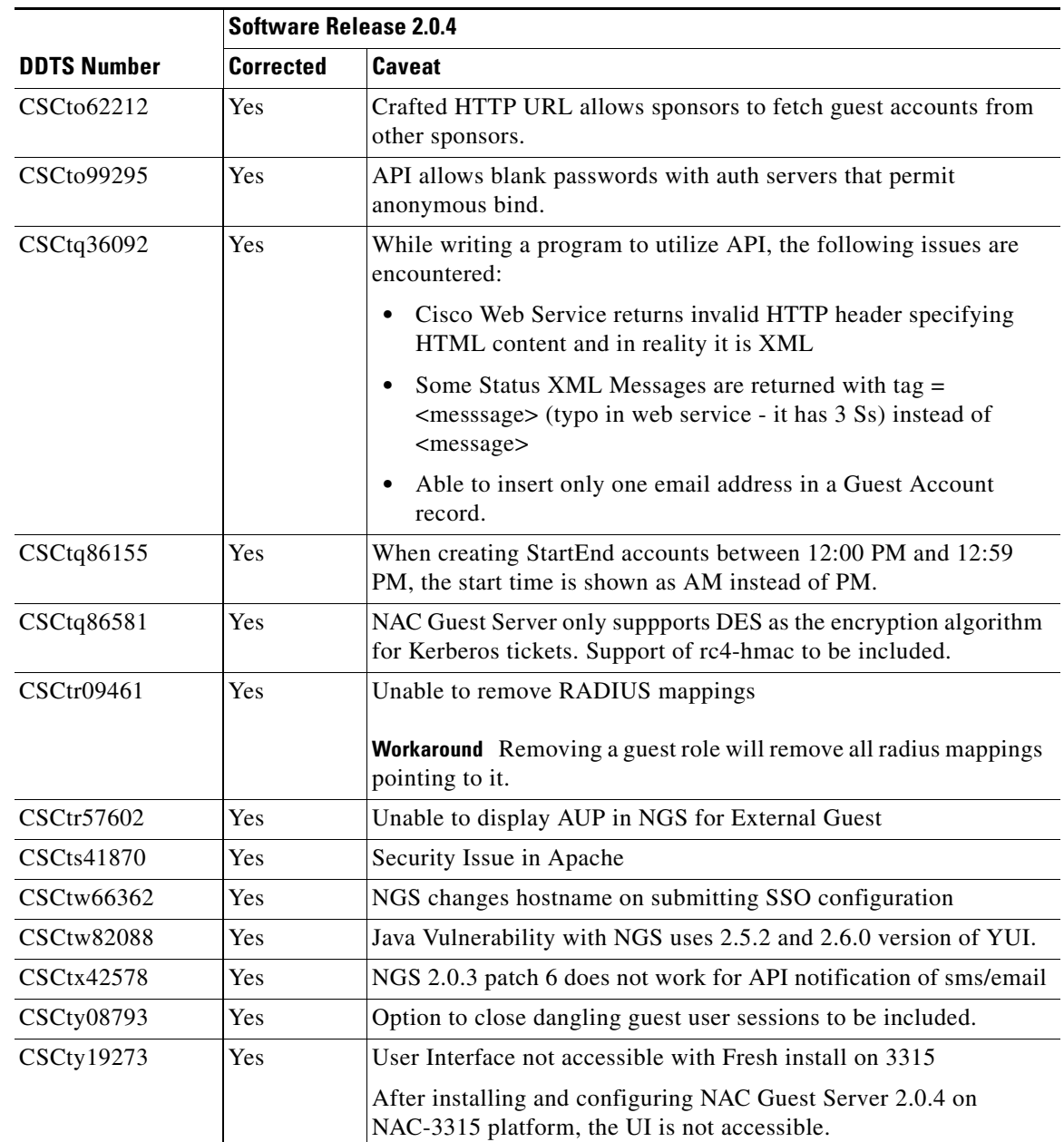

# <span id="page-17-0"></span>**Resolved Caveats - Release 2.0.3**

#### **Table 5** *List of Resolved Caveats*

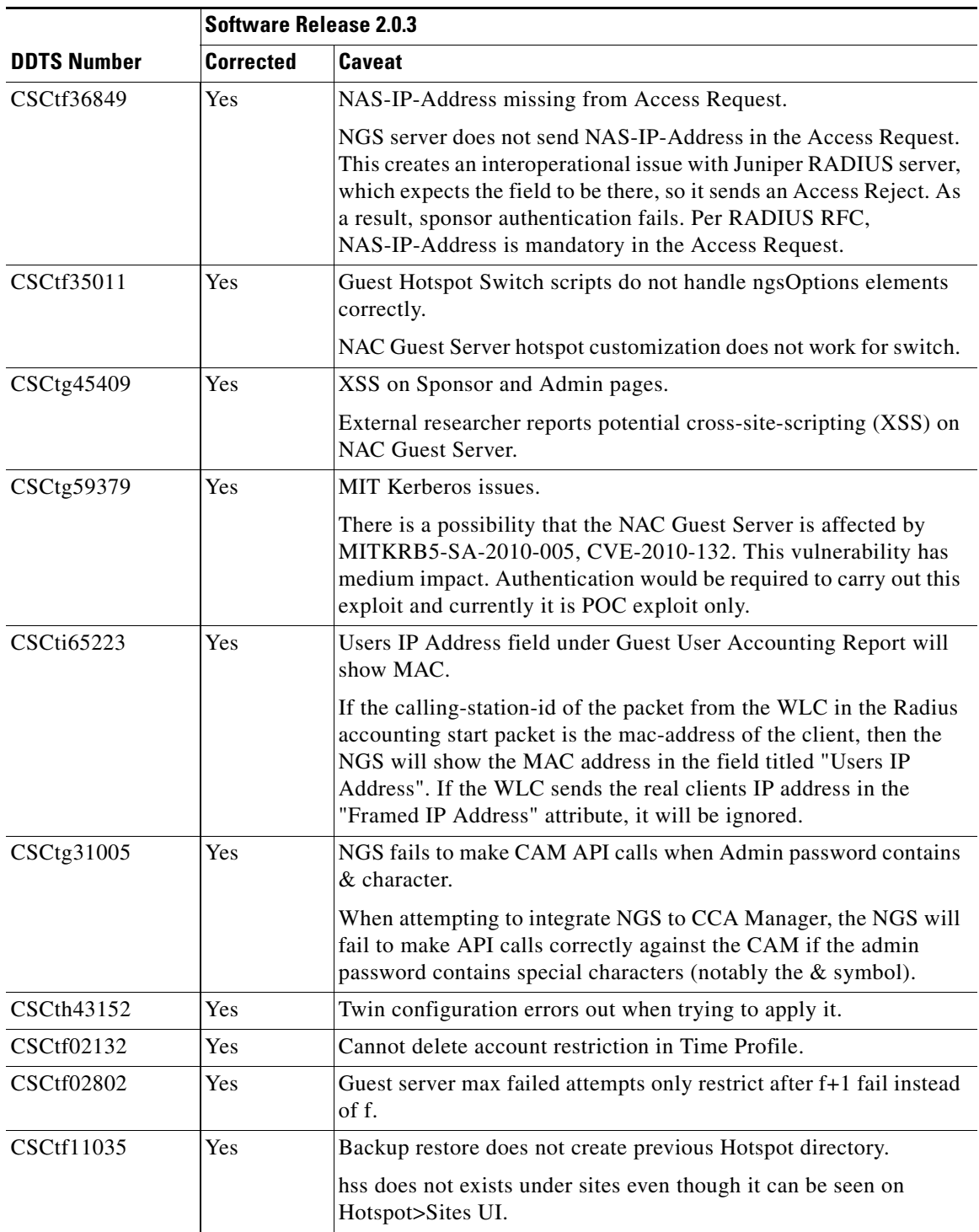

 $\overline{\mathbf{I}}$ 

٠

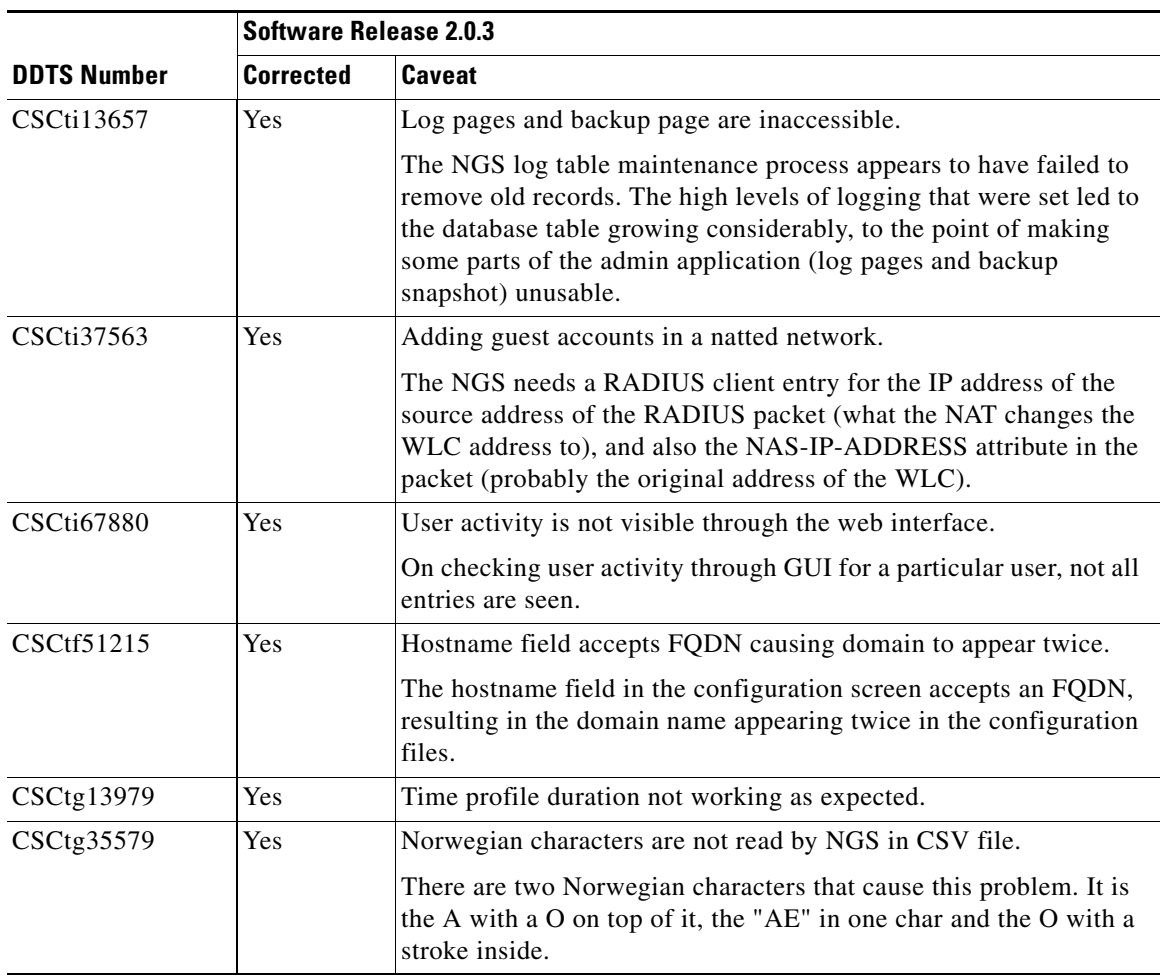

# <span id="page-19-0"></span>**Resolved Caveats - Release 2.0.2**

#### *Table 6 List of Resolved Caveats*

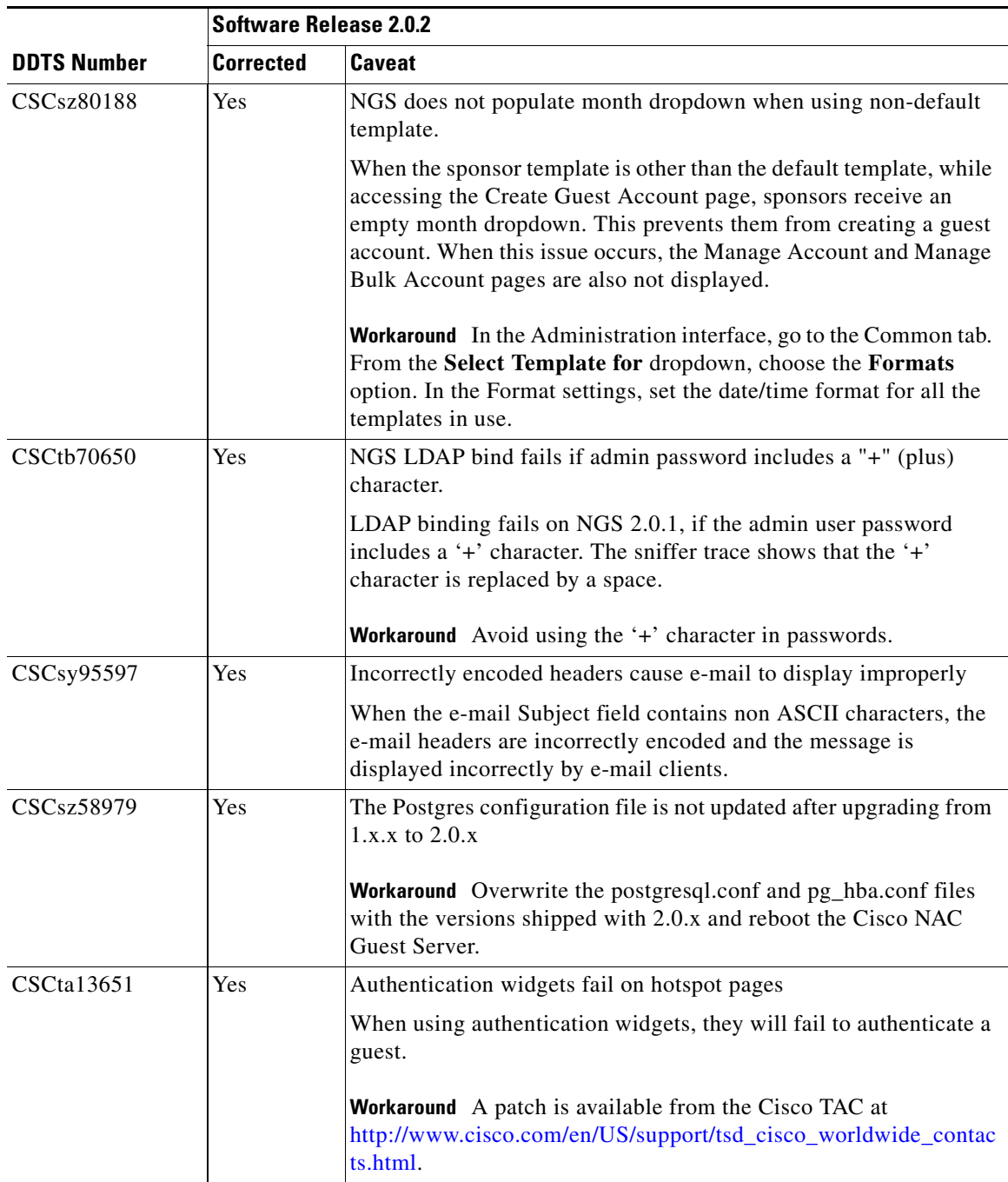

 $\overline{\mathbf{I}}$ 

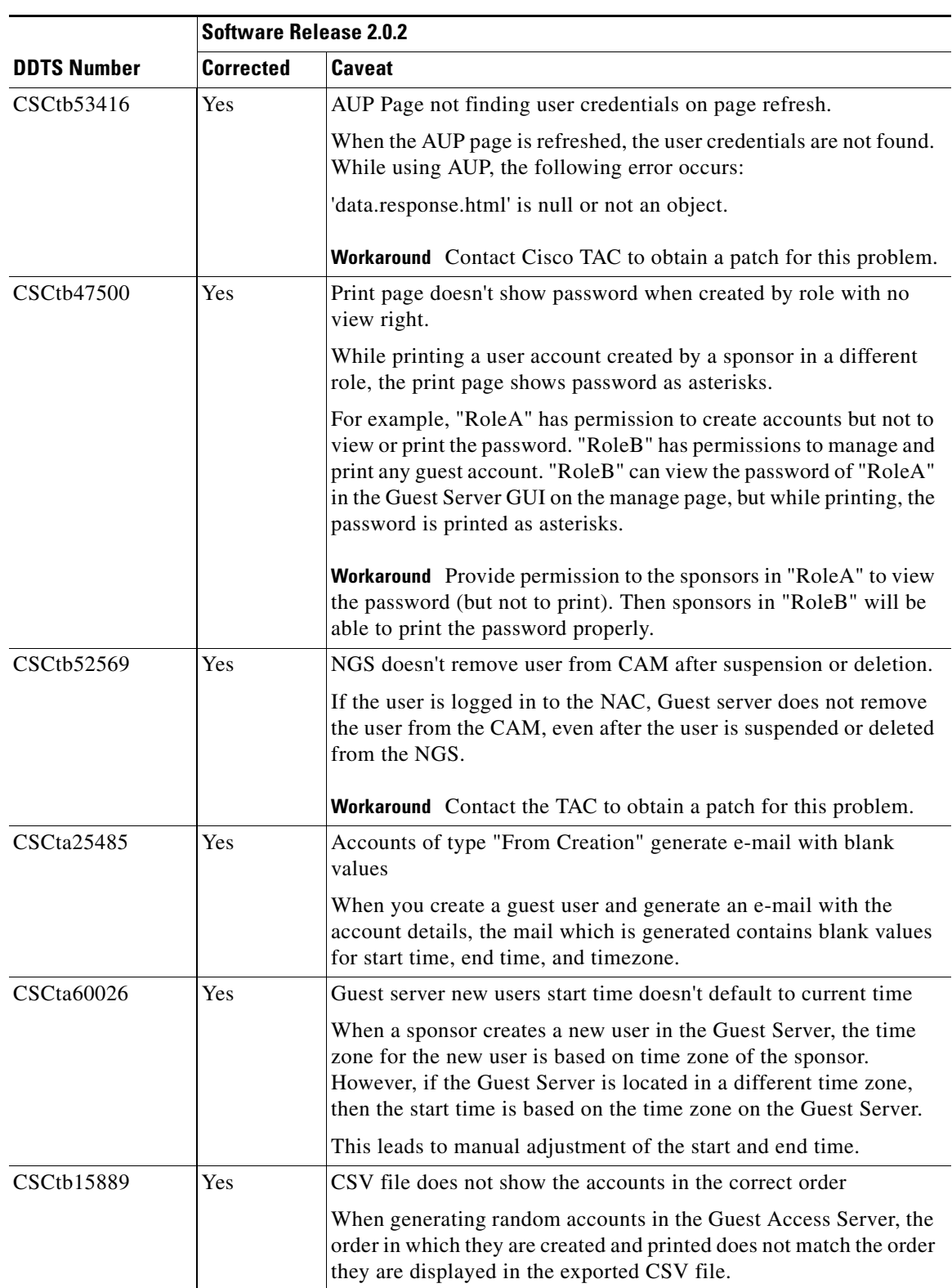

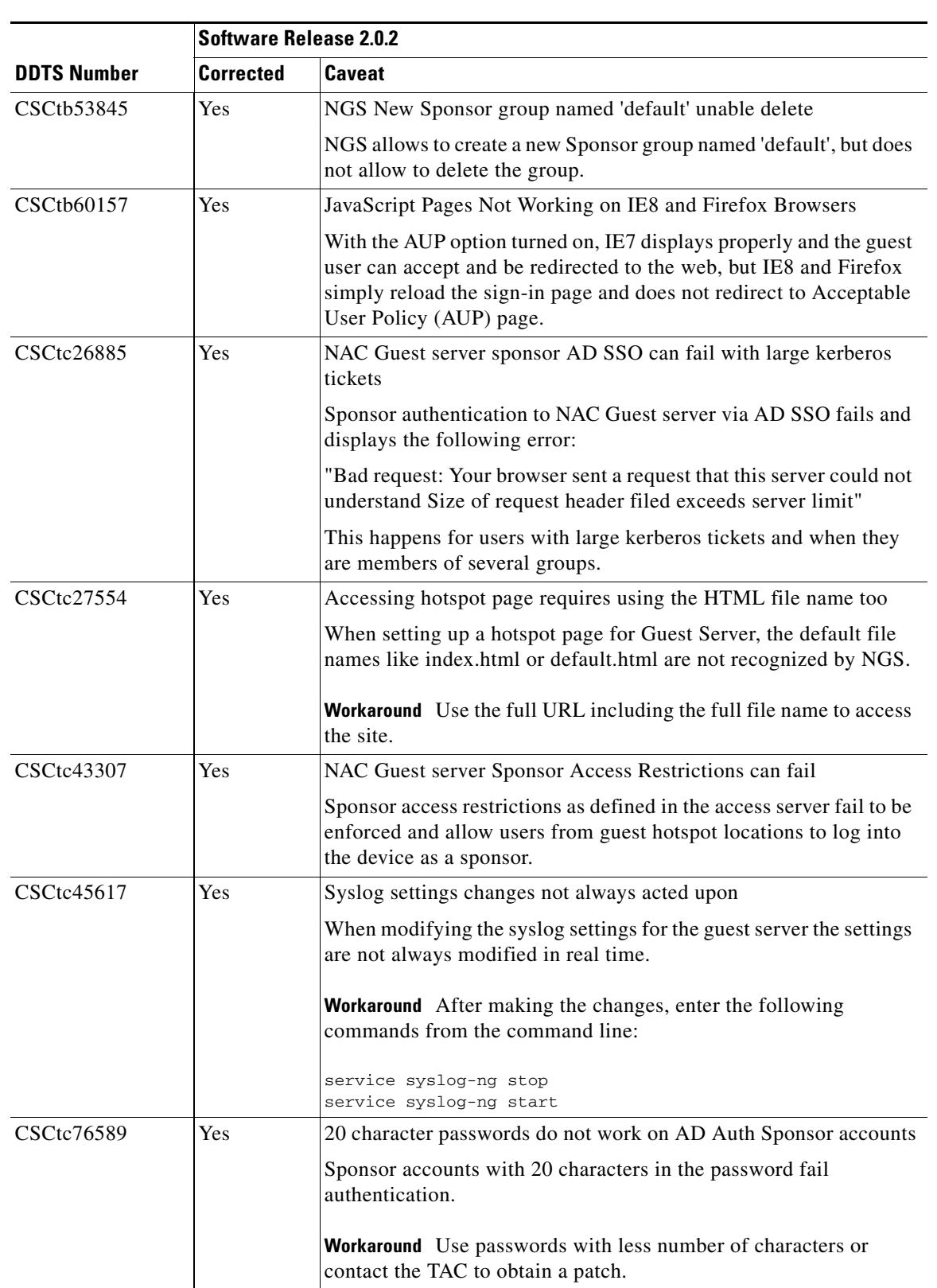

П

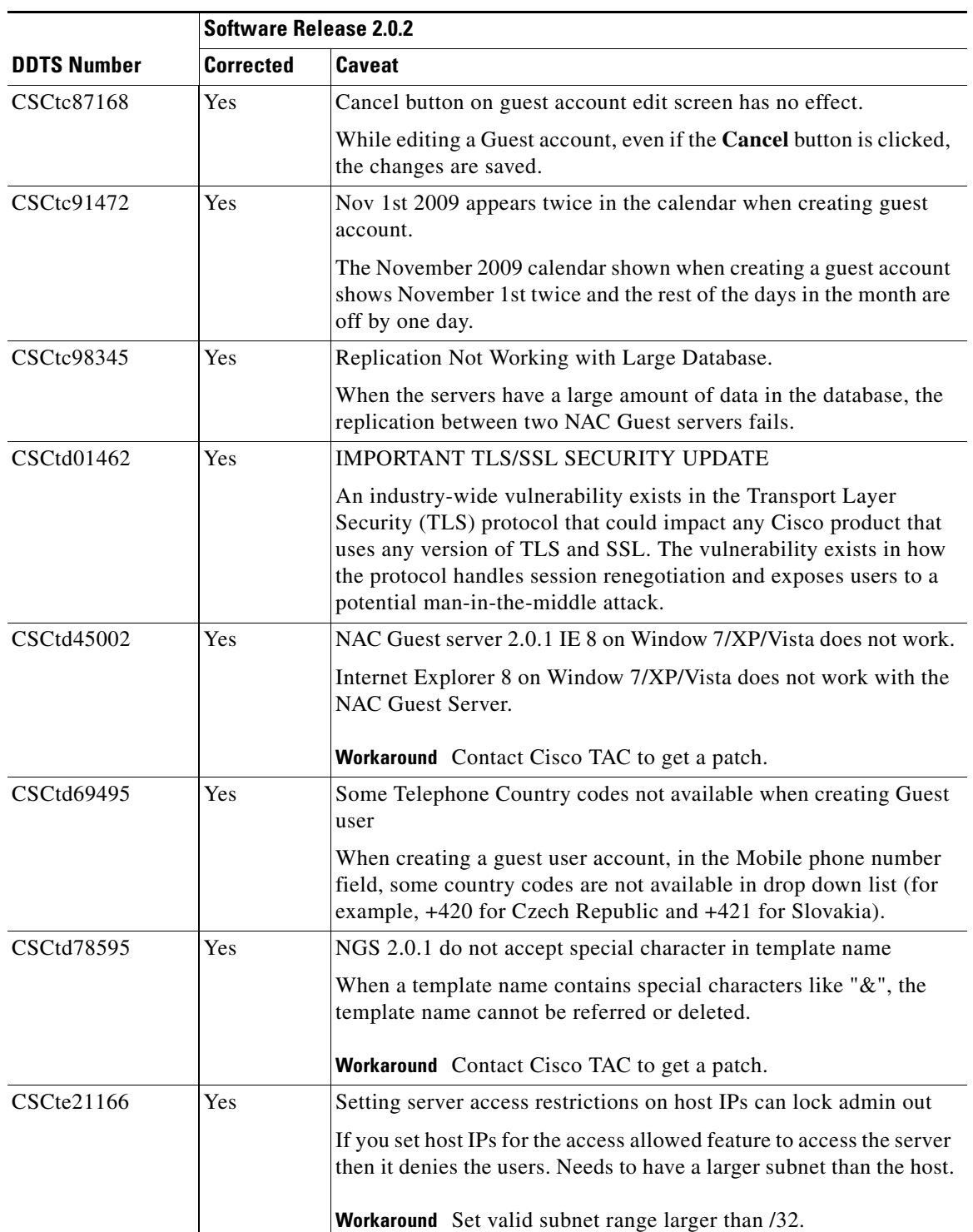

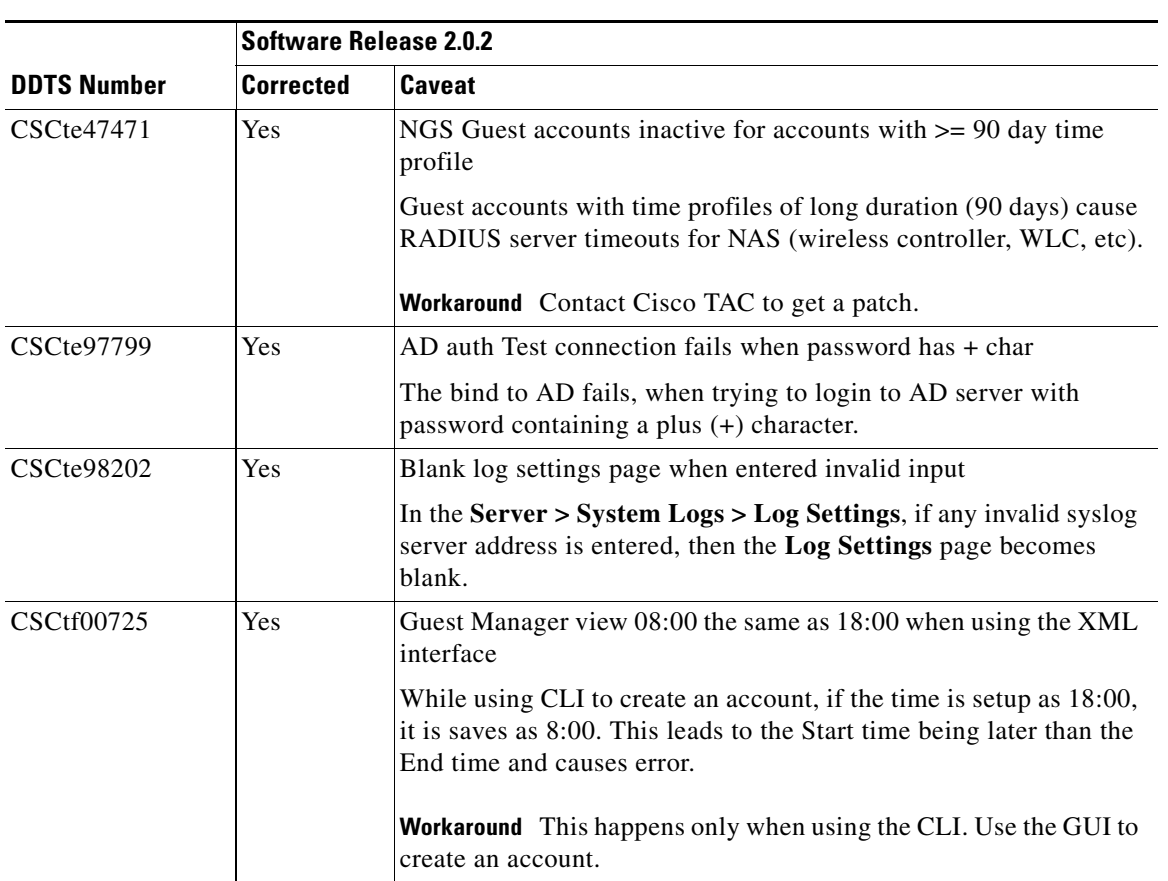

П

# <span id="page-24-0"></span>**Resolved Caveats - Release 2.0.1**

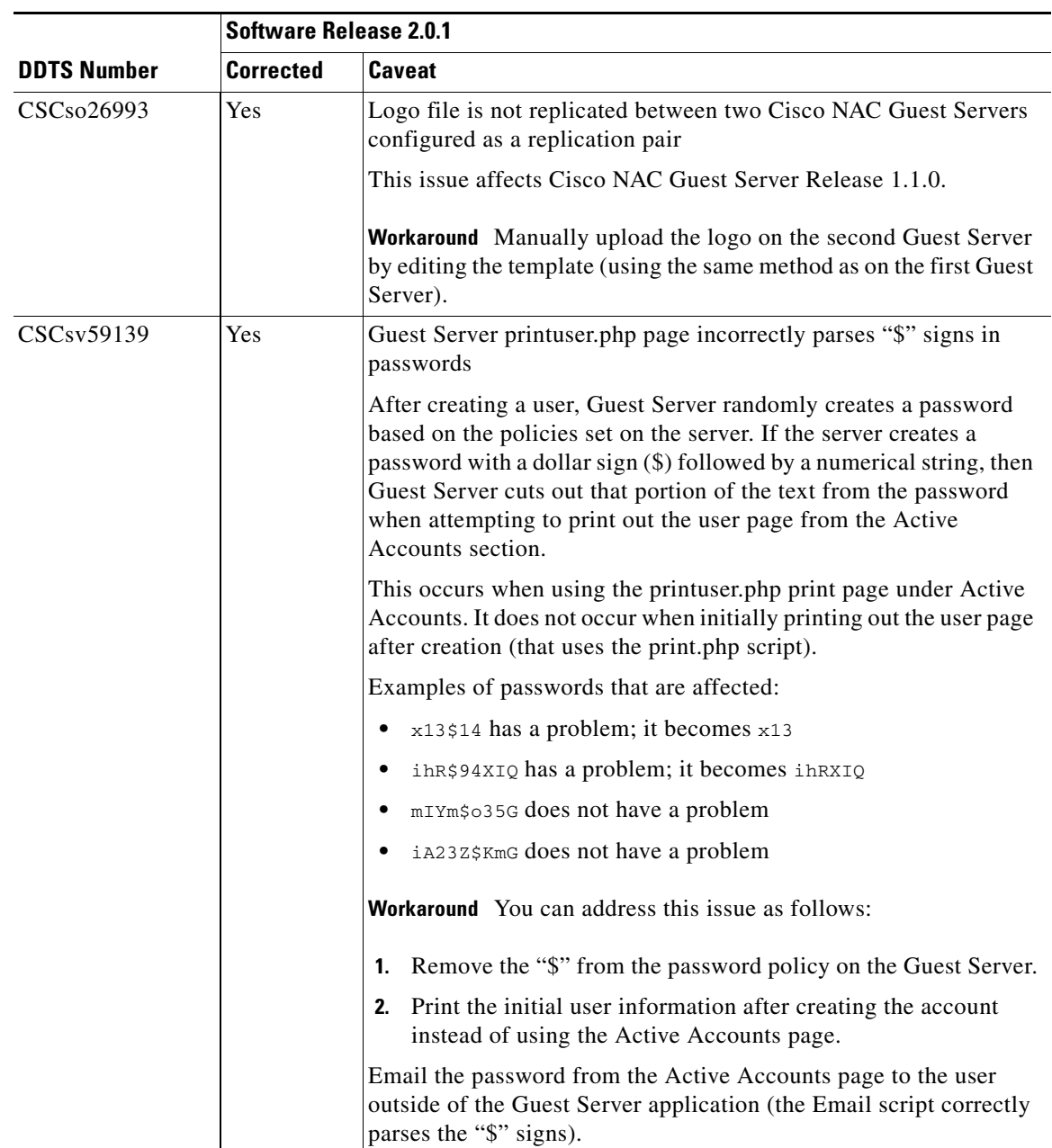

#### *Table 7 List of Resolved Caveats*

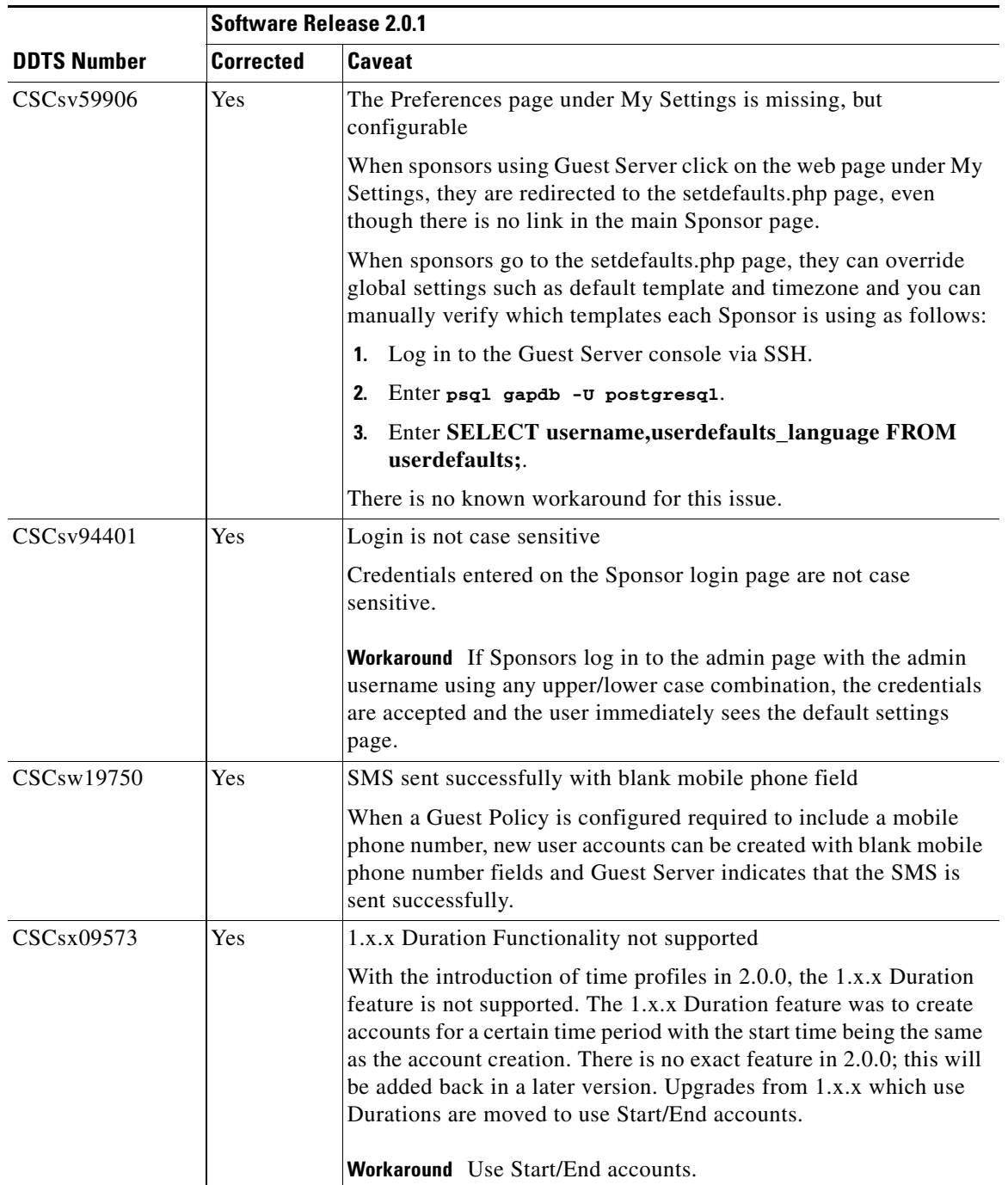

П

 $\mathbf I$ 

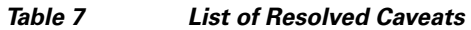

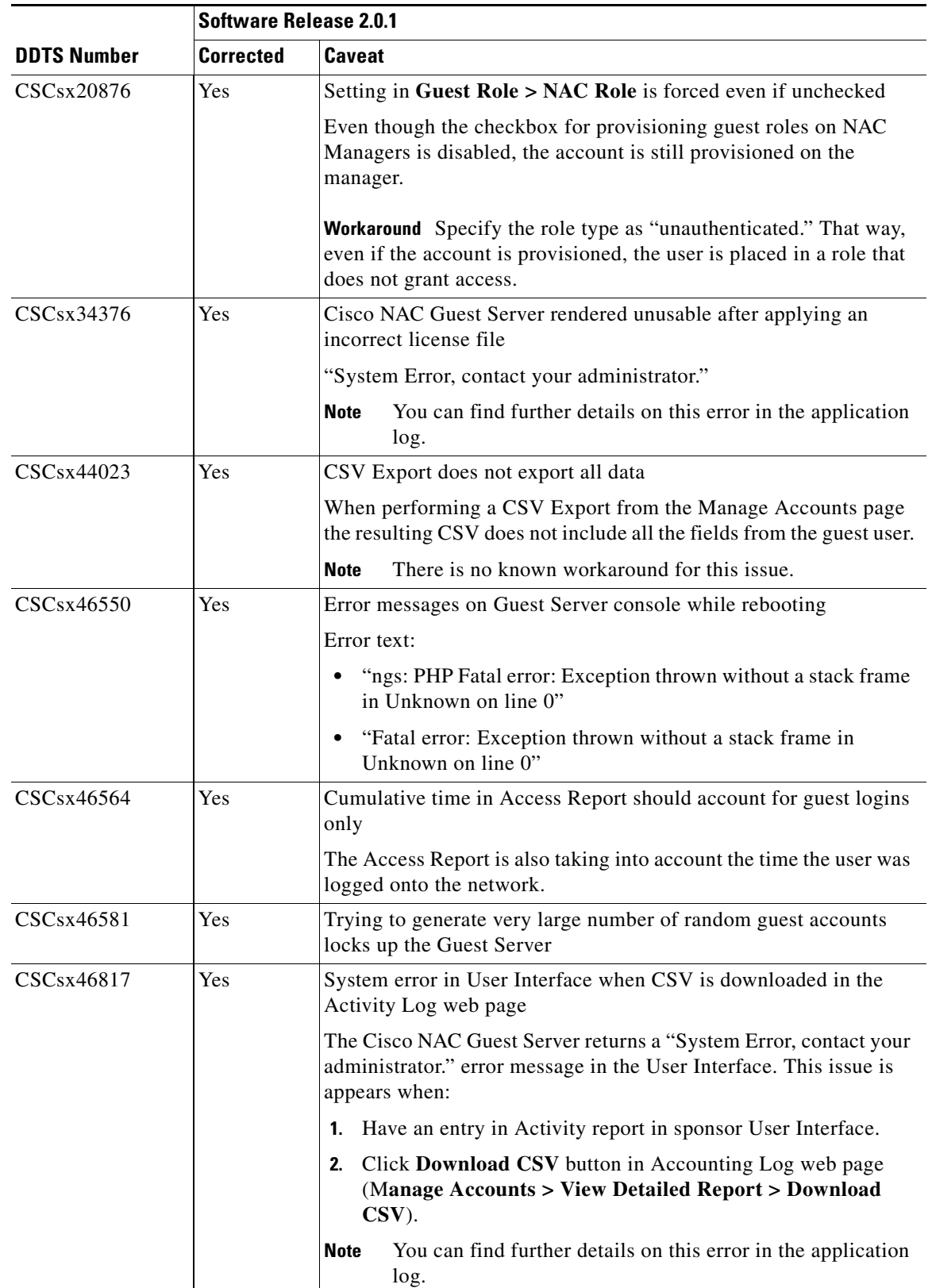

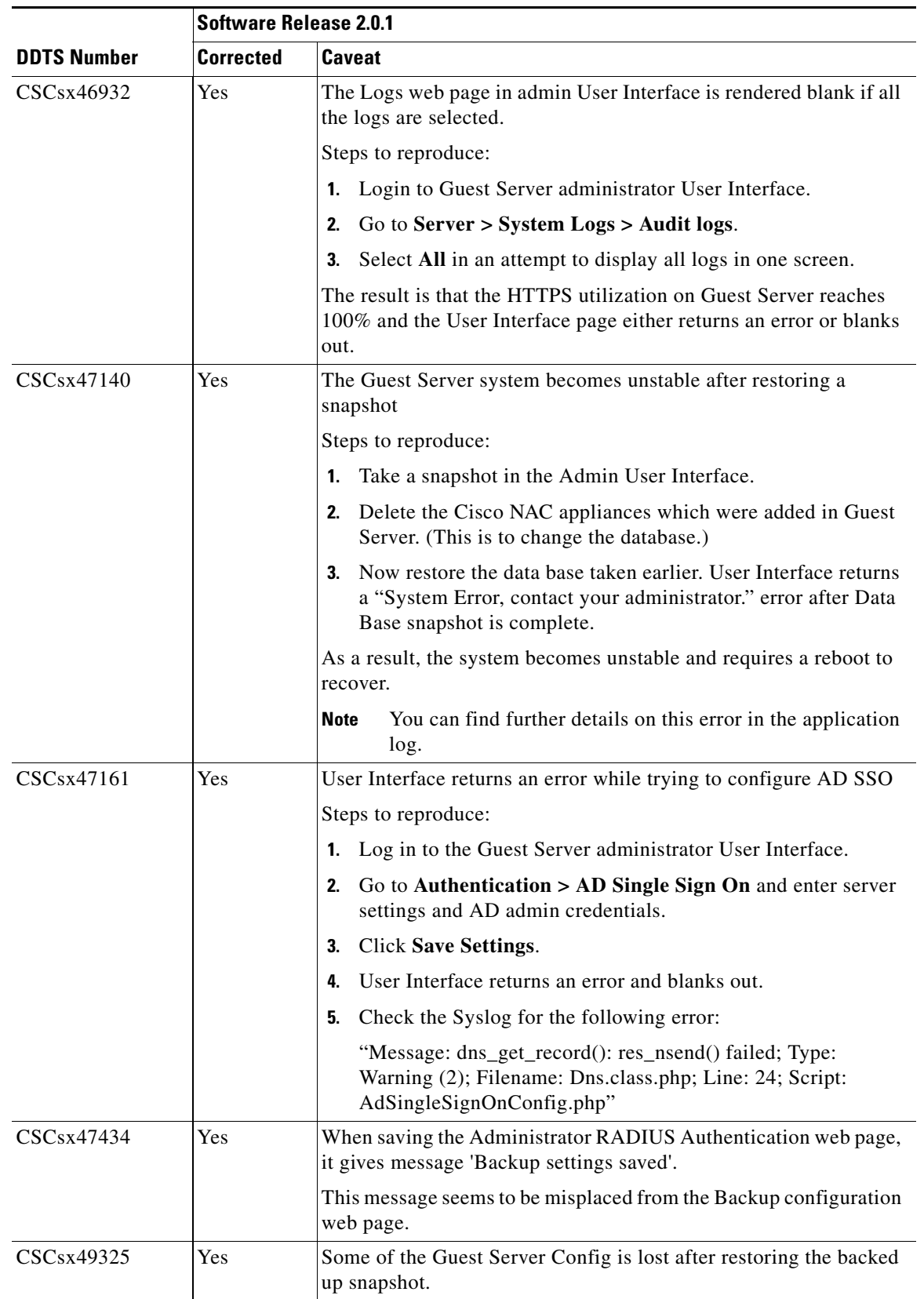

 $\overline{\phantom{a}}$ 

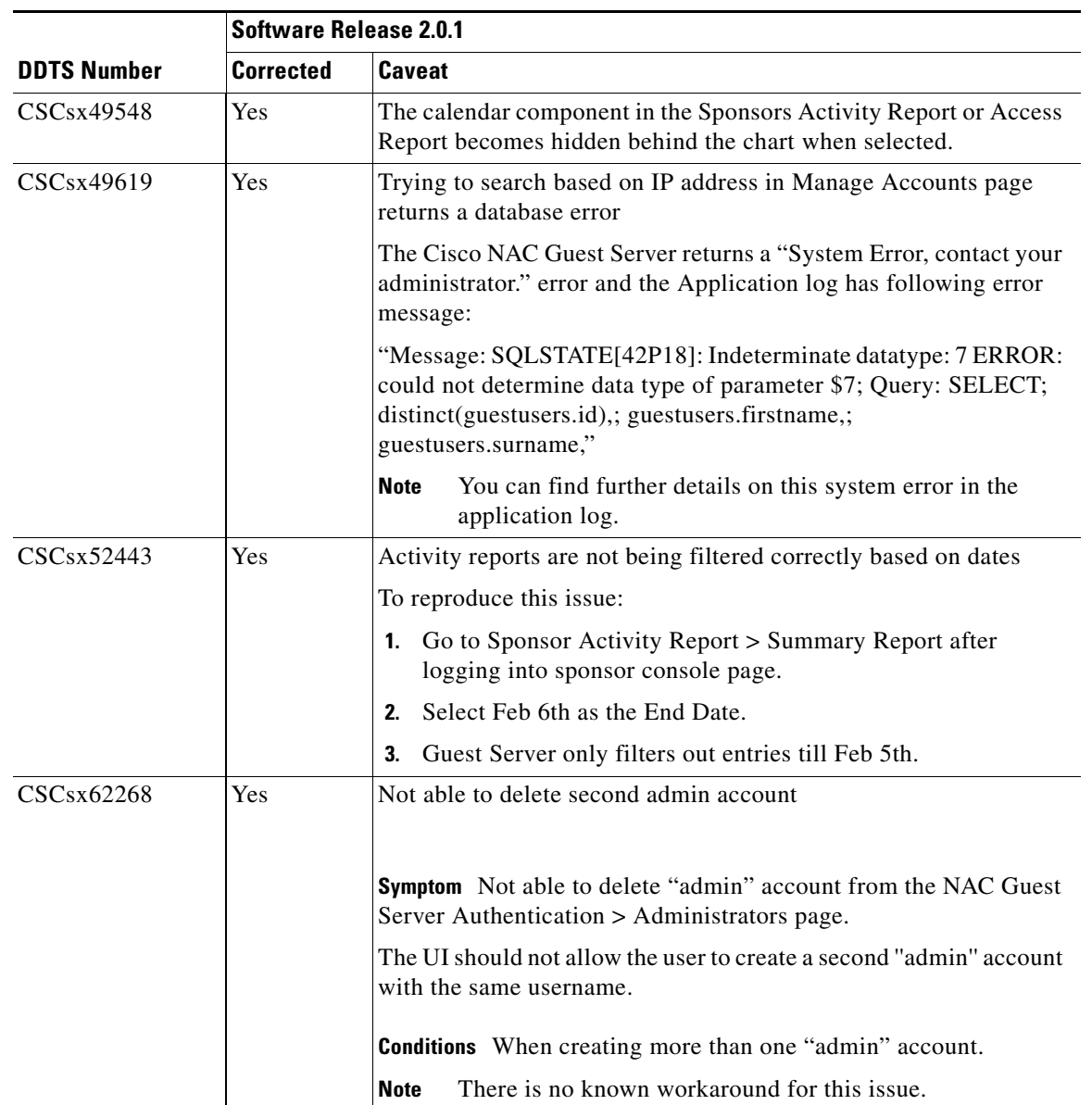

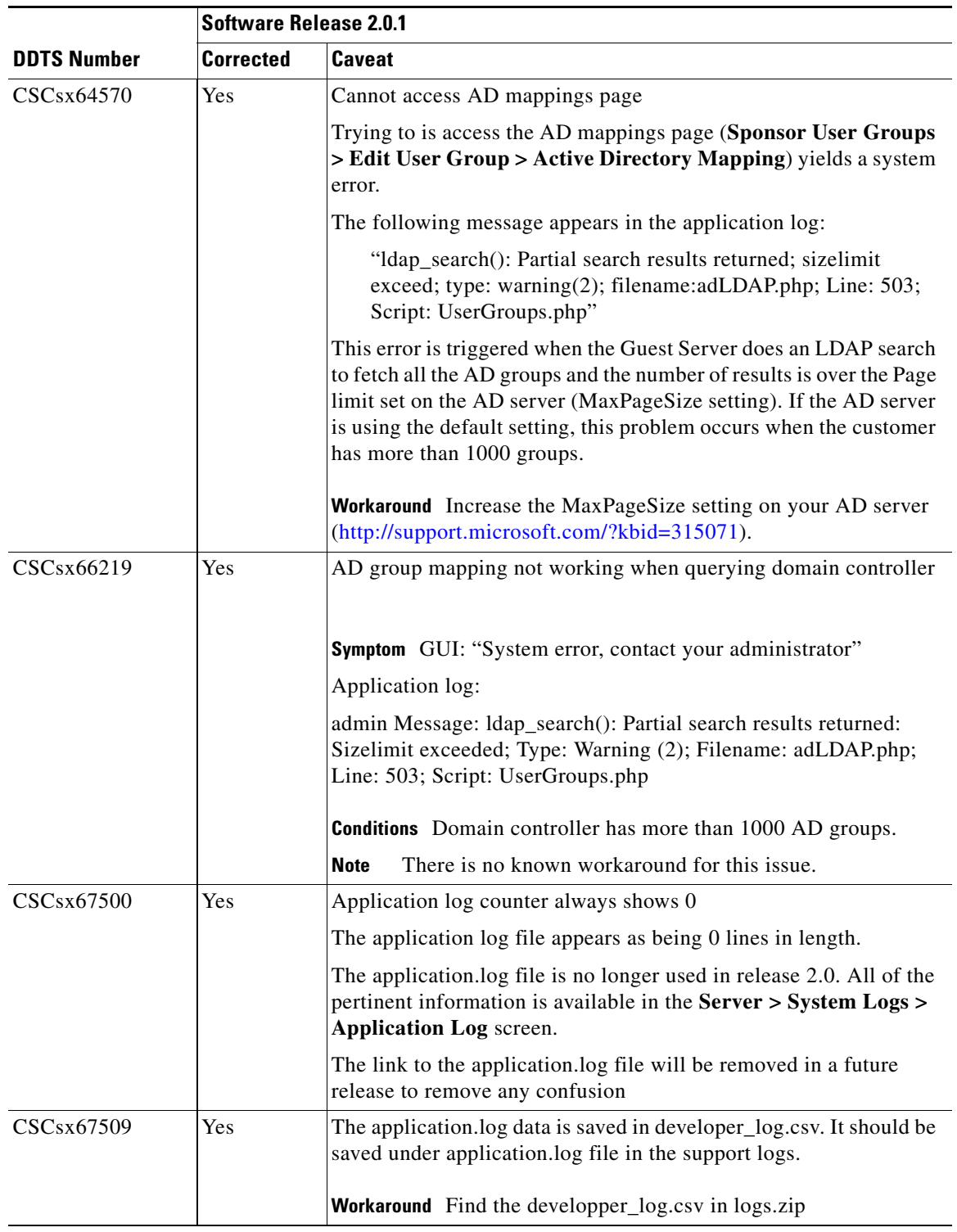

П

 $\mathbf I$ 

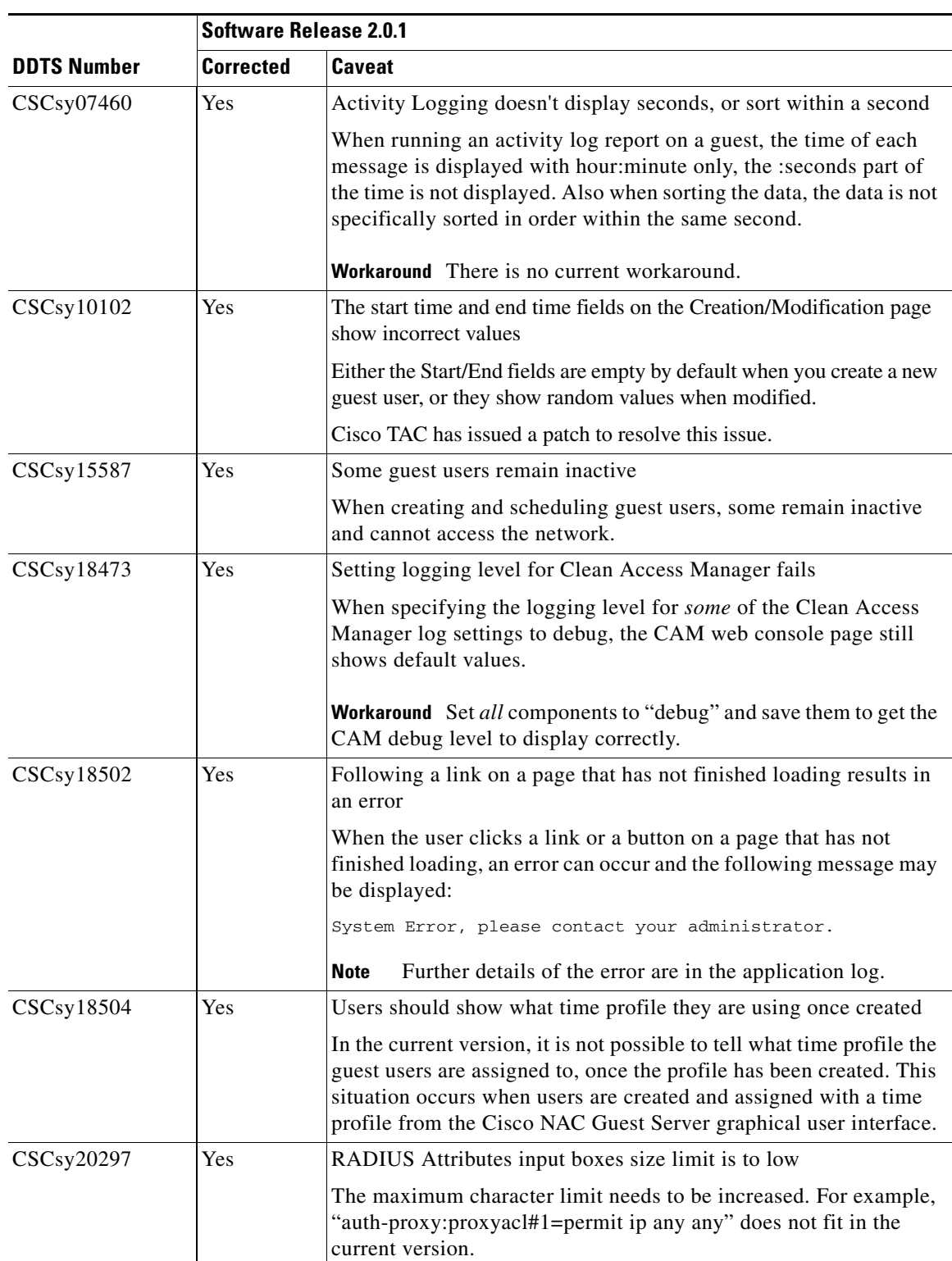

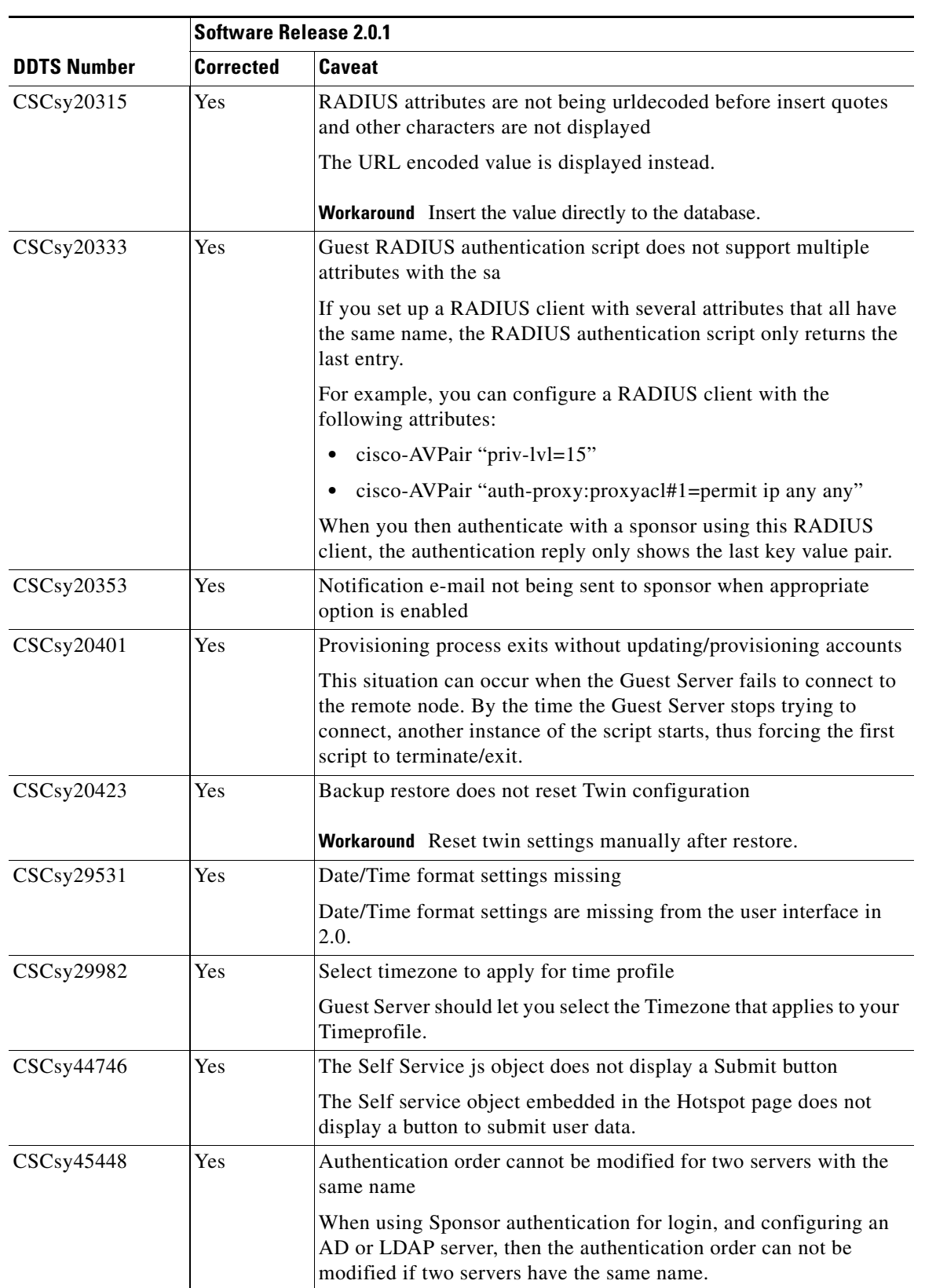

٠

 $\mathbf I$ 

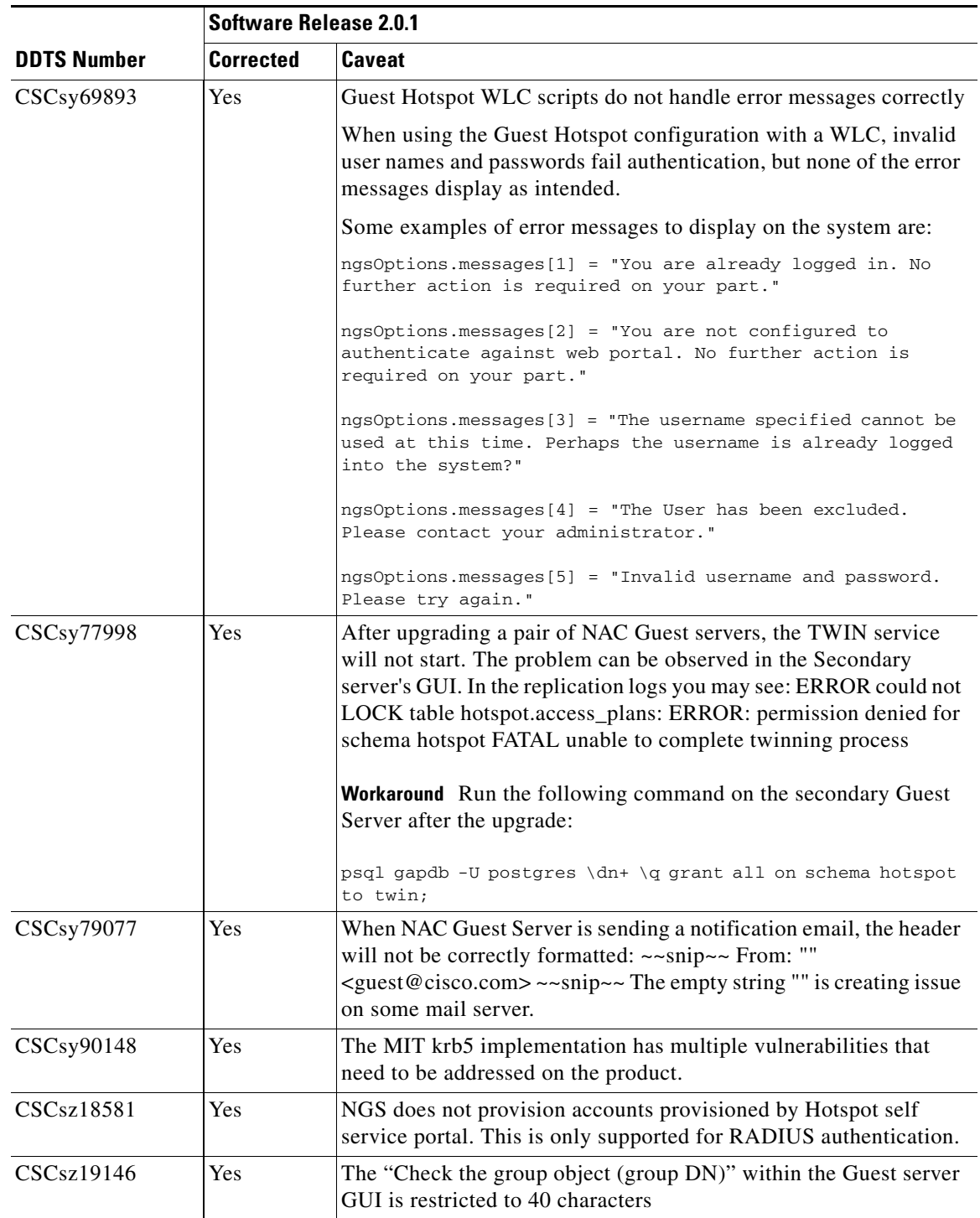

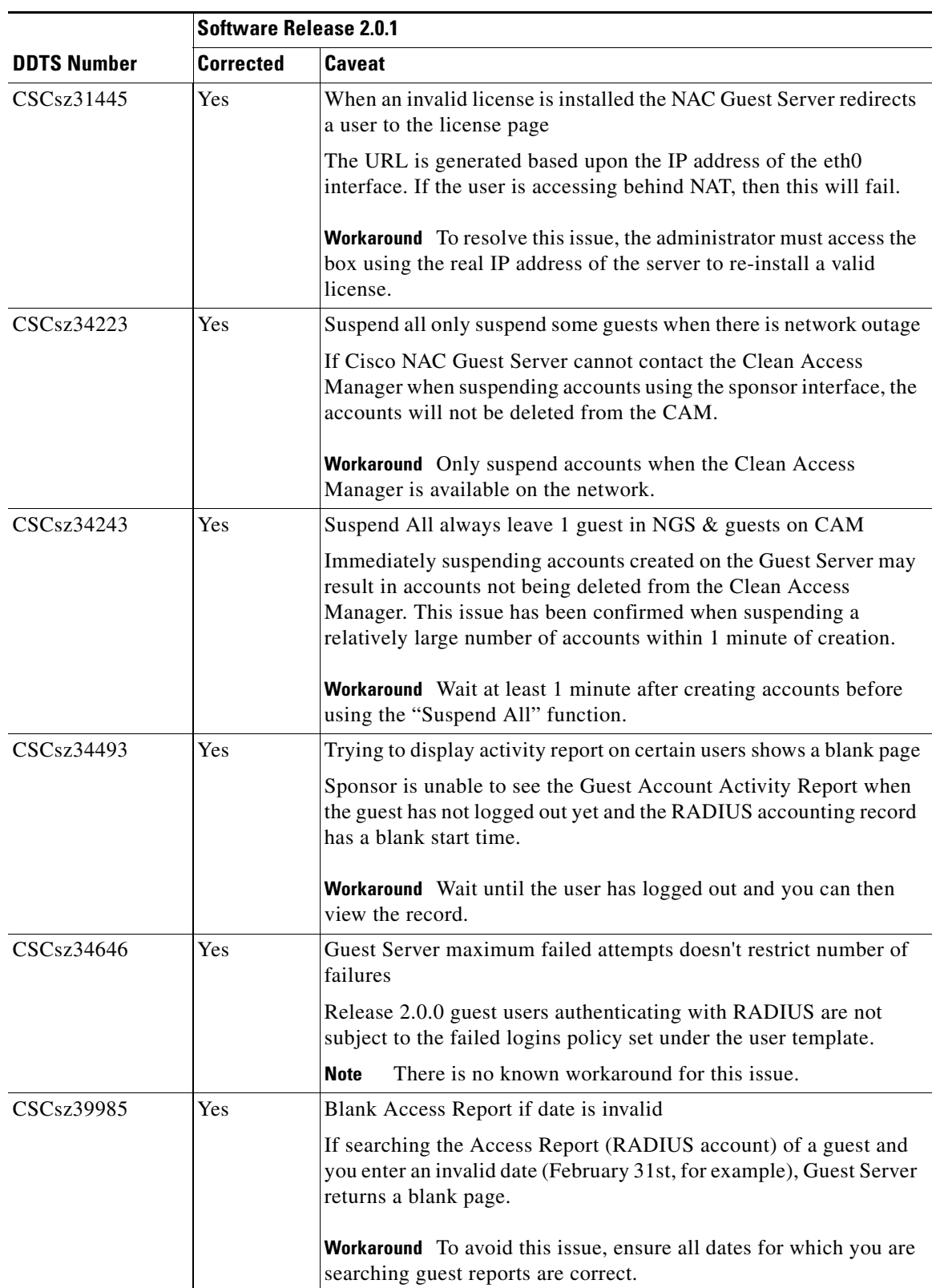

 $\mathbf I$ 

П

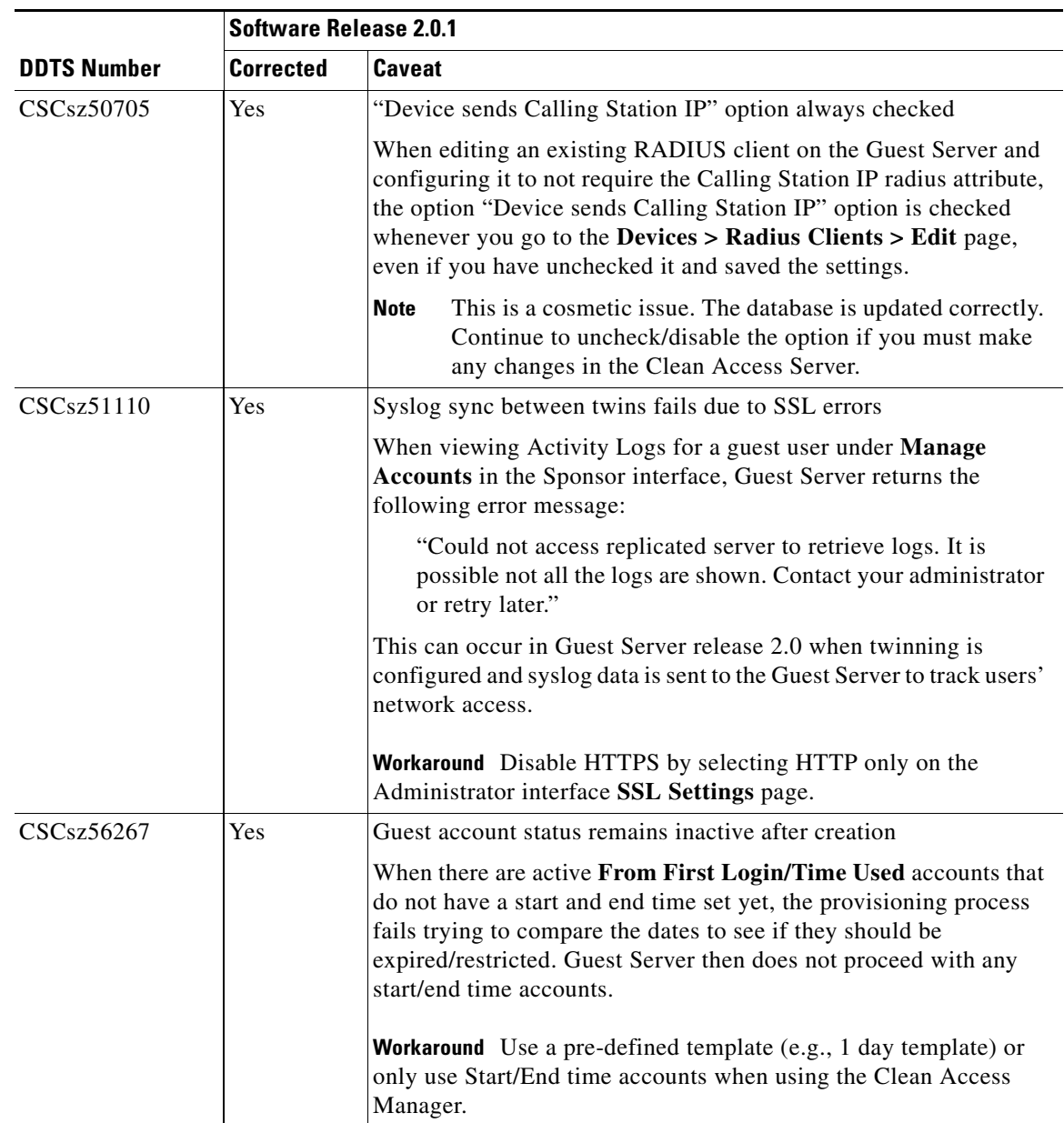

# <span id="page-35-0"></span>**Resolved Caveats - Release 2.0**

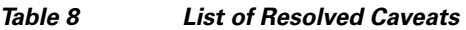

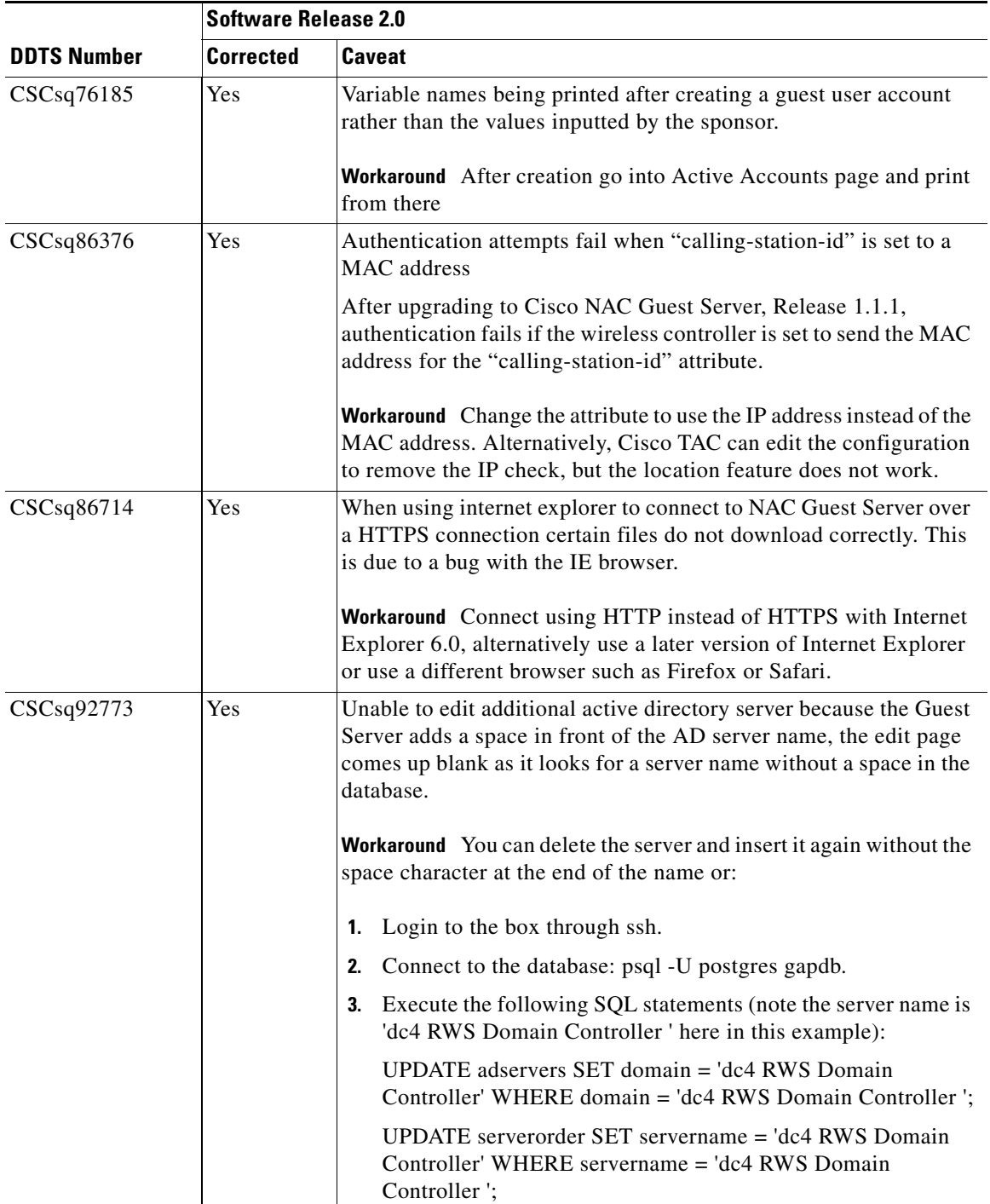

 $\overline{\mathbf{I}}$ 

П

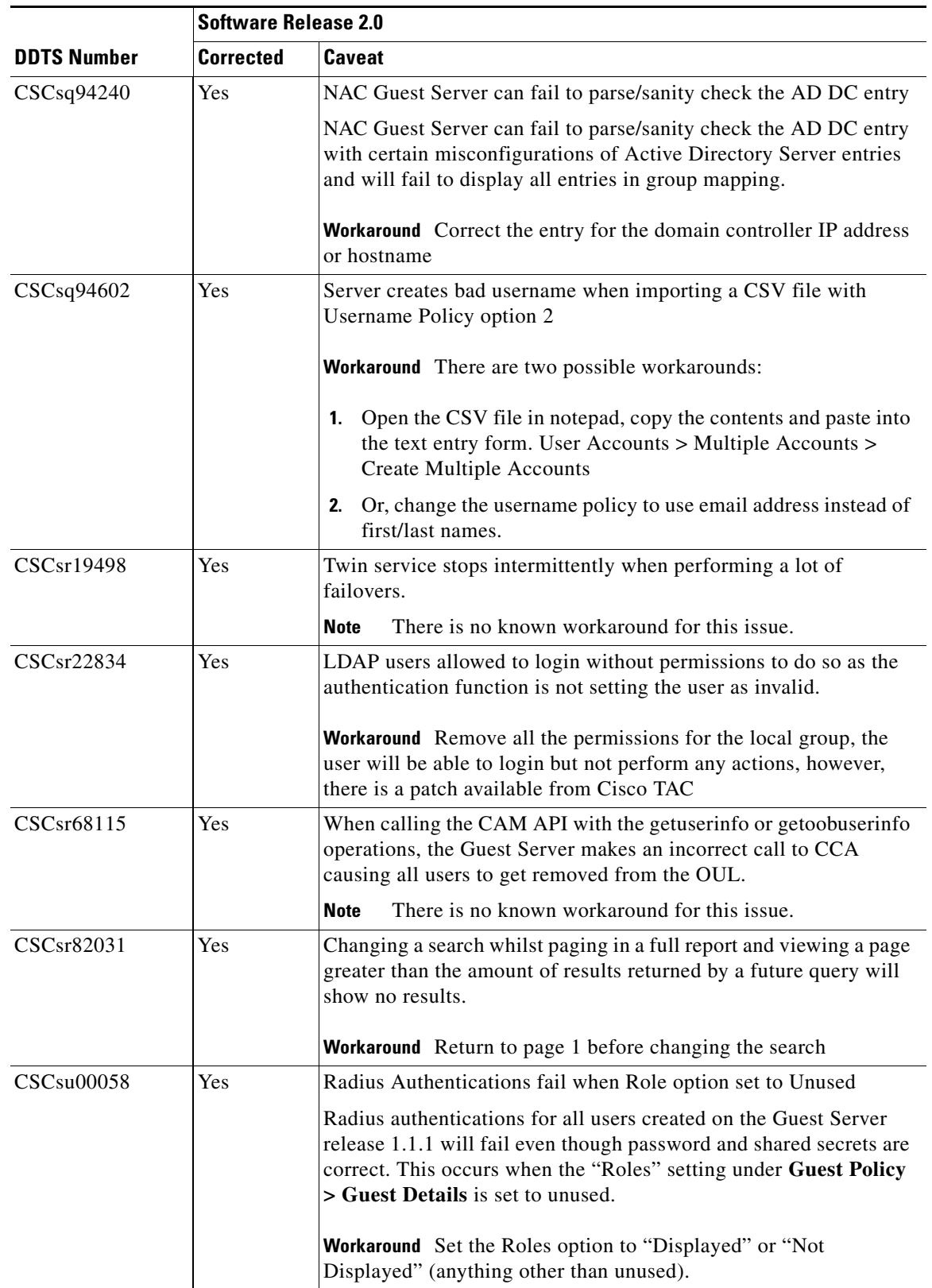

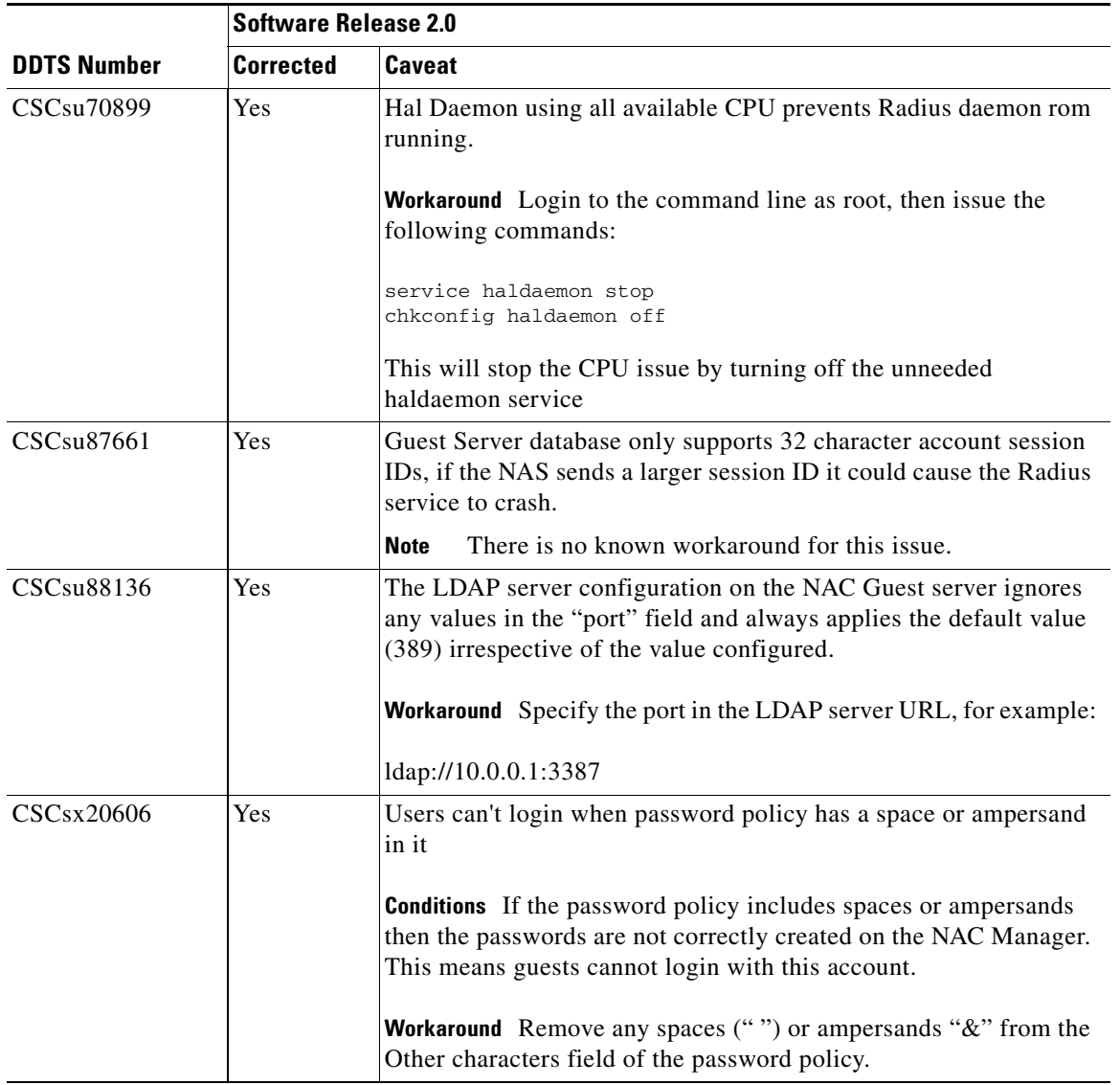

П

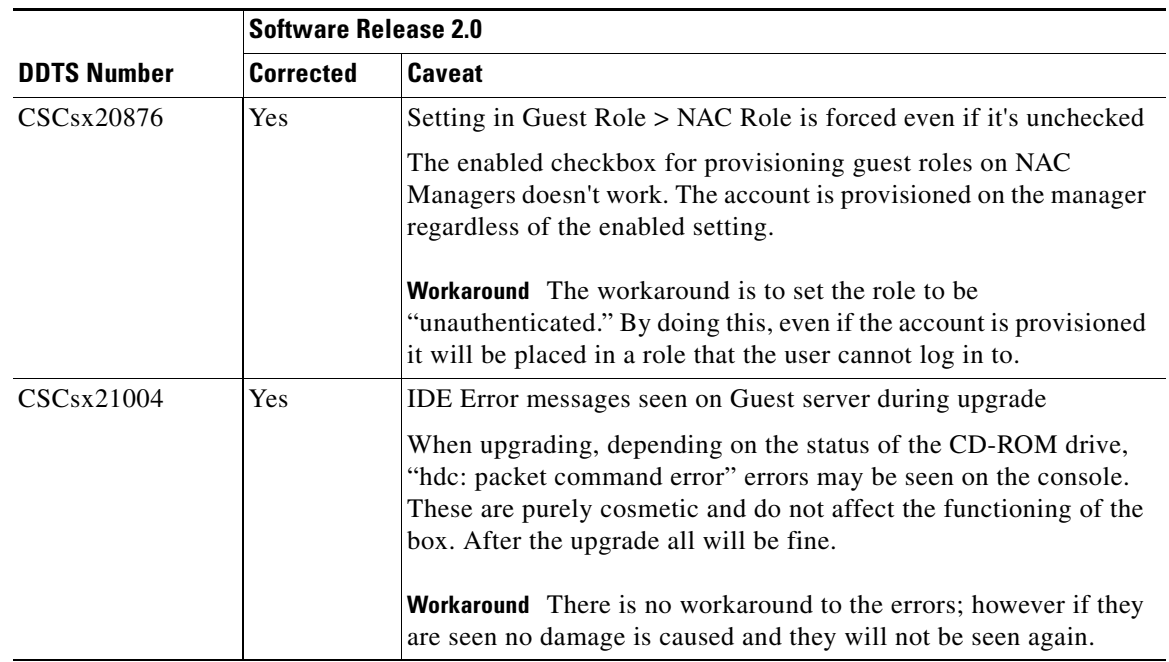

# <span id="page-38-0"></span>**Known Issues for Cisco NAC Guest Server**

This section describes known issues when working with Cisco NAC Guest Server:

- **•** [Known Issue with SSL Certificate](#page-38-1)
- **•** [Known Issue with BIOS Settings in NAC-3315](#page-39-1)

### <span id="page-38-1"></span>**Known Issue with SSL Certificate**

When the administrator tries to install an SSL Certificate that is not relevant in the NAC Guest Server, the following error message is displayed: "The Current Private Key does not Correspond to the Current Certificate".

If the user clicks the **Reboot Server** option, the invalid certificate is uploaded and the GUI becomes inaccessible. The workaround is to generate and install a self-signed SSL Certificate using CLI. This enables the user to access the GUI. See Also [CSCty77644, page 15](#page-14-1).

Perform the following steps to generate self-signed SSL Certificate using the CLI:

**Step 1** Generate key and certificate file by entering the following command:

openssl req -new -key /etc/pki/tls/private/localhost.key -nodes -x509 -days 365 -out /etc/pki/tls/certs/localhost.crt

**Step 2** Enter the approrpriate information to be incorporated into your certificate request, as follows:

Country Name (2 letter code) [GB]: State or Province Name (full name) [Berkshire]: Locality Name (eg, city) [Newbury]: Organization Name (eg, company) [My Company Ltd]:

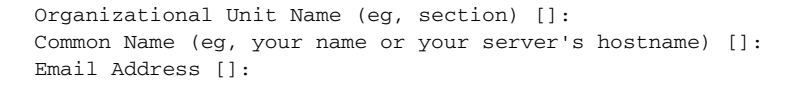

#### **Step 3** Provide a copy of the certificate and key to the postgres by entering the following commands:

```
cp /etc/pki/tls/certs/localhost.crt /var/lib/pgsql/data/server.crt
chmod 600 /var/lib/pgsql/data/server.crt
chown postgres:postgres /var/lib/pgsql/data/server.crt
cp /etc/pki/tls/private/localhost.key /var/lib/pgsql/data/server.key
chmod 600 /var/lib/pgsql/data/server.key
chown postgres:postgres /var/lib/pgsql/data/server.key
```
#### **Step 4** Reboot the server.

You can access the GUI after rebooting the server.

### <span id="page-39-1"></span>**Known Issue with BIOS Settings in NAC-3315**

In NAC-3315, while booting NAC Guest Server through Console, you need to wait for 10 to 15 minutes for the server to boot up. If you are using a keyboard and monitor, you can view the message as "Press any key to continue..."

If you press any key, the appliance starts working normally. But if you do not press any key, then NAC Guest Server gets stuck at this stage.

To overcome this issue, you can disable the serial port redirection in BIOS settings. Go to **BIOS Settings > Devices and I/O Ports > Remote Console direction > Remote Console Serial port** and disable the option.

# <span id="page-39-0"></span>**Documentation Updates**

| <b>Date</b> | <b>Description</b>                                                   |
|-------------|----------------------------------------------------------------------|
| 7/26/12     | Updates in Cisco NAC Guest Server Release 2.0.5:                     |
|             | Added Enhancements in Release 2.0.5, page 8                          |
|             | Added Resolved Caveats - Release 2.0.5, page 16                      |
| 4/9/12      | Updates in Cisco NAC Guest Server Release 2.0.4:                     |
|             | Added Enhancements in Release 2.0.4, page 8                          |
|             | Added Resolved Caveats - Release 2.0.4, page 16                      |
|             | Added Known Issues for Cisco NAC Guest Server, page 39               |
|             | Moved caveat CSCtq64462 to Resolved Caveats - Release 2.0.4, page 16 |
| 10/28/11    | Added Browsers Supported section under System Requirements, page 2.  |
| 10/11/11    | Added caveat CSCtq64462 to Open Caveats - Release 2.0.5, page 15     |

*Table 9 Updates to Release Notes for Cisco NAC Guest Server*

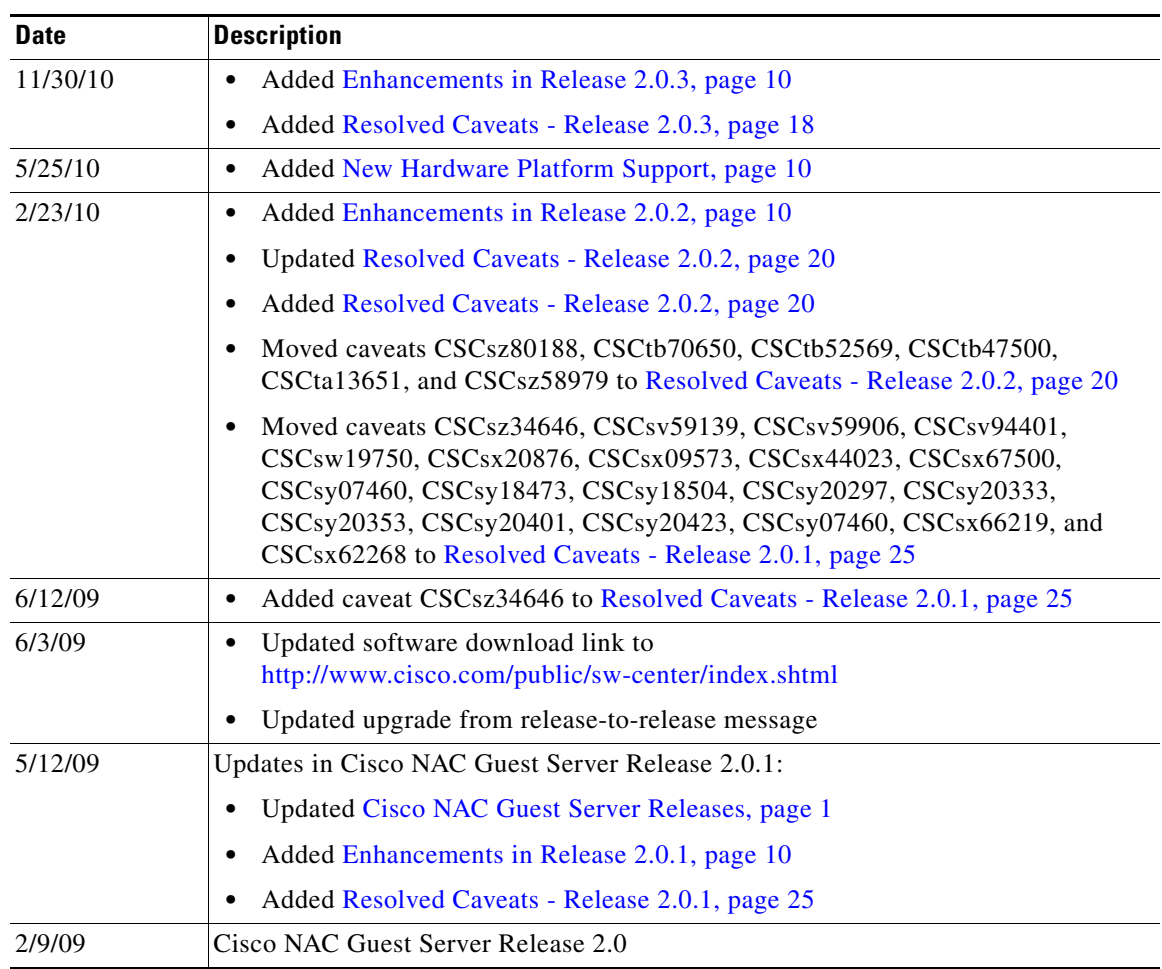

#### *Table 9 Updates to Release Notes for Cisco NAC Guest Server*

### <span id="page-40-0"></span>**Related Documentation**

For the latest updates to Cisco NAC Guest Server and Cisco NAC Appliance documentation on Cisco.com see: [http://www.cisco.com/en/US/products/ps6128/tsd\\_products\\_support\\_series\\_home.html](http://www.cisco.com/en/US/products/ps6128/tsd_products_support_series_home.html ) 

or simply <http://www.cisco.com/go/nac/appliance>

- **•** *[Release Notes for Cisco NAC Guest Server, Release 2.0.5](http://www.cisco.com/en/US/products/ps6128/prod_release_notes_list.html)* (this document)
- **•** *[Cisco NAC Guest Server Installation and Configuration Guide, Release 2.0](http://www.cisco.com/en/US/products/ps6128/products_installation_and_configuration_guides_list.html)*
- **•** *[Cisco NAC Appliance Service Contract/Licensing Support](http://www.cisco.com/en/US/docs/security/nac/appliance/support_guide/license.html)*
- **•** *[Cisco NAC Guest Server Data Sheet](http://www.cisco.com/en/US/prod/collateral/vpndevc/ps5707/ps8418/ps6128/product_data_sheet0900aecd806e98c9.html)*
- **•** *[Cisco NAC Guest Server Q & A](http://www.cisco.com/en/US/prod/collateral/vpndevc/ps5707/ps8418/ps6128/prod_qas0900aecd806f525a.html)*
- **•** *[Cisco NAC Appliance Cisco Clean Access Manager Installation and Configuration Guide](http://www.cisco.com/en/US/products/ps6128/products_installation_and_configuration_guides_list.html)*
- **•** *[Cisco Wireless LAN Controller Configuration Guide, Release 4.0](http://www.cisco.com/en/US/docs/wireless/controller/4.0/configuration/guide/ccfig40.html)*

# <span id="page-41-0"></span>**Obtaining Documentation and Submitting a Service Request**

For information on obtaining documentation, submitting a service request, and gathering additional information, see the monthly *What's New in Cisco Product Documentation*, which also lists all new and revised Cisco technical documentation:

<http://www.cisco.com/en/US/docs/general/whatsnew/whatsnew.html>

Subscribe to the *What's New in Cisco Product Documentation* as an RSS feed and set content to be delivered directly to your desktop using a reader application. The RSS feeds are a free service. Cisco currently supports RSS Version 2.0.

This document is to be used in conjunction with the documents listed in the ["Related Documentation"](#page-40-0) section.

Cisco and the Cisco logo are trademarks or registered trademarks of Cisco and/or its affiliates in the U.S. and other countries. To view a list of Cisco trademarks, go to this URL: [www.cisco.com/go/trademarks.](http://www.cisco.com/go/trademarks) Third-party trademarks mentioned are the property of their respective owners. The use of the word partner does not imply a partnership relationship between Cisco and any other company. (1110R)

Any Internet Protocol (IP) addresses used in this document are not intended to be actual addresses. Any examples, command display output, and figures included in the document are shown for illustrative purposes only. Any use of actual IP addresses in illustrative content is unintentional and coincidental.

© 2012 Cisco Systems, Inc. All rights reserved.